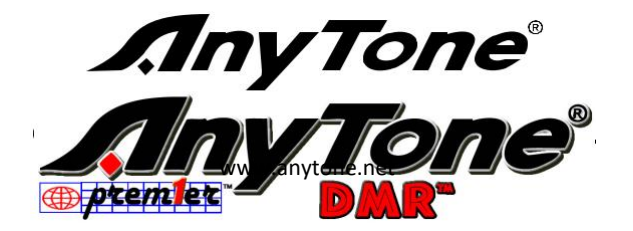

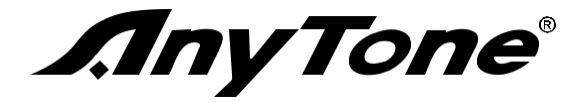

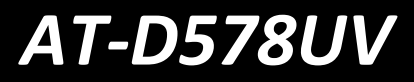

**Cyfrowe DMR i analogowe** 

**Radio dwukierunkowe** 

# **Instrukcja obsługi**

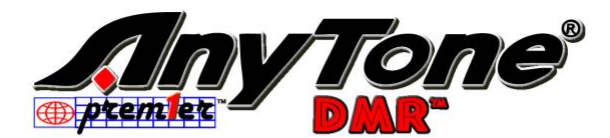

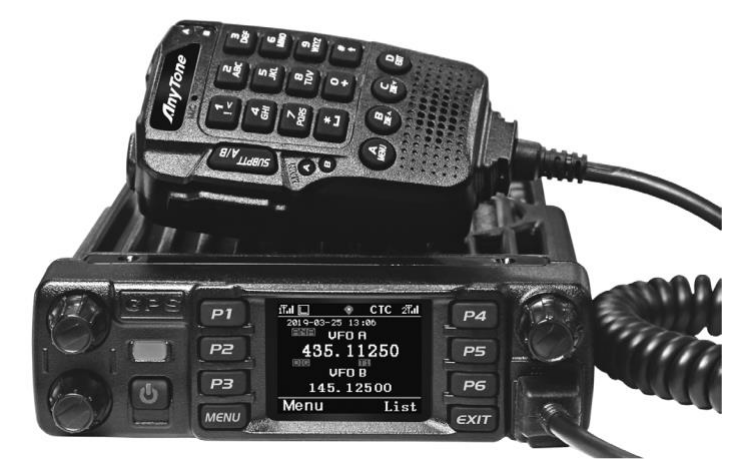

### **Dziękuję!**

Dziękuję bardzo za wybór naszych Anytone Digital DMR i analogowe telefony dwukierunkowe Radio.

To Radio wykorzystuje najnowsze postępy w technologii, zapewniając niezawodną komunikację w dzisiejszymwymagającym środowisku komunikacyjnym.

To radio oferuje zarówno cyfrową, jak i analogową komunikację DMR i wprowadza innowacyjny cyfrowy system przetwarzania DMR. To offERS wielką stabilność i niezawodność, wraz z długodystansowych komunikacji, a także modne wzornictwo i kompaktowe linie zewnętrzne. AT-D578UV ma pełny dupleks na UU, UV, VV, VU. Jednocześnie Dual RX (Analog + DMR i Analog + Analog). Podwójny PTT. Tekst Messaging, nagrywanie, wiadomości głosowe, BT Hands Free, przerwanie TX, szyfrowanie cyfrowe AES, alarm awaryjny, alarm pogodowy, GPS, Raportowanie lokalizacji APRS, roaming, Repeater Cross Band, cyfrowy pojedynczy wzmacniacz częstotliwości, Bluetooth, analogowe DTMF, 2TONE, 5TONE, CTCSS/DCS Kodowanie/dekodowanie, compander, scrambler funkcje.

»*»Podczas programowania radia, Zacznij od odczytywania danych oprogramowania fabrycznego z radia, a rewrite this data with your frequency etc., to a new saved code plug, otherwise errors may occur.* »*»You can use the programming cable with a PC to program the frequency, channel type, power etc. programowanie musi być zgodne z certyfikatem FCC (lub innym krajem) licencji.*

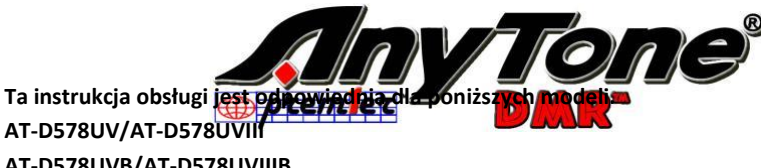

**AT-D578UV/AT-D578UVIII AT-D578UVB/AT-D578UVIIIB AT-D578UVG/AT-D578UVIIIG AT-D578UV PRO/AT-D578UVIII PRO AT-D578UV PLUS/AT-D578UVIII PLUS**

### Zawartość

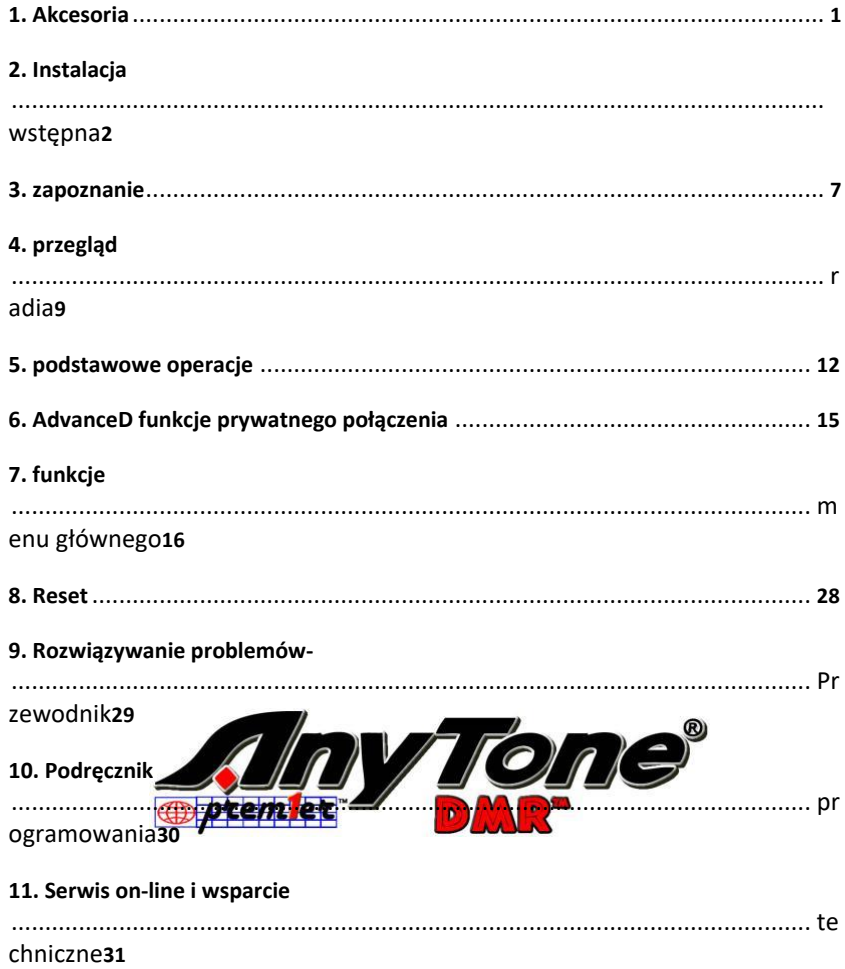

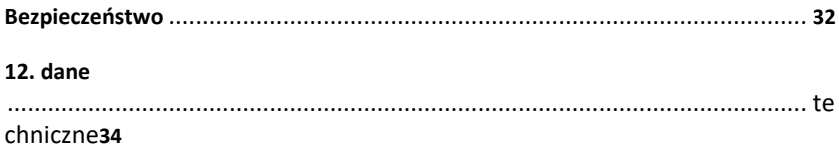

### **1. WYPOSAŻENIE DODATKOWE**

### **1,1 Standardowe akcesoria**

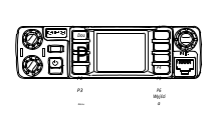

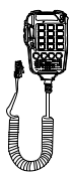

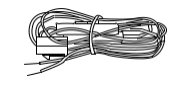

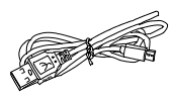

Transceiver Mikrofon Przewód zasilający DC SM-0153 W z uchwytem bezpiecznika ODSTEP QT-0019 DYX-0006

Przewód do programowania USB

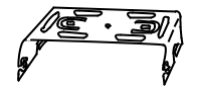

Mobilny wspornik montażowy SJXN-0071

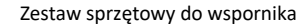

Czarne wkręty  $4PS (OSS-01A)$ 

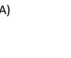

Wkręty do gwintowania Podkładka S<br>(M5X8mm) (QSS-01D) (M5X8mm)<br>4PS(OSS-01B) 6) 15555

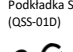

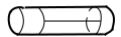

Zapasowe bezpieczniki

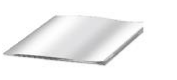

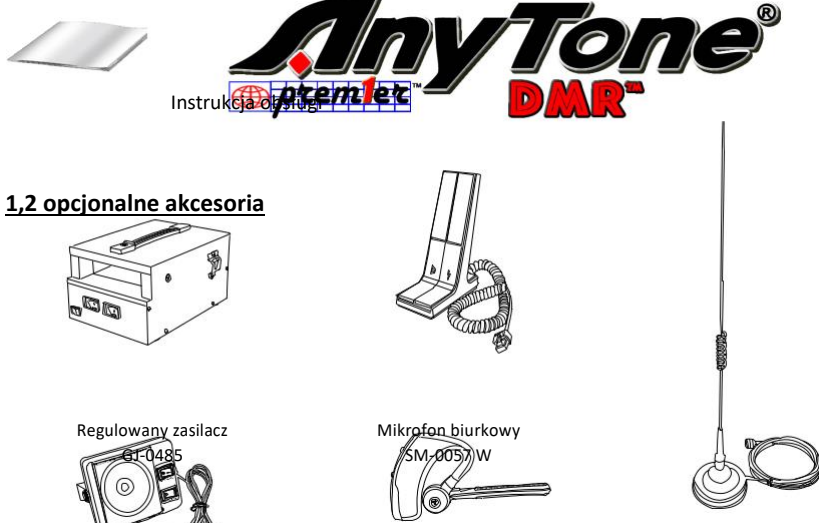

Antena samochodowa

S-0018

Słuchawki BT ODSTĘP QT-0002

Antena Tri Band TX-0048 Głośnik zewnętrzny **Duapasmo lantena TX-0010**<br>ODSTĘP QT-0002

*1 cyfrowy DMR i analogowe Radio dwukierunkowe UHF/VHF*

### **2. Instalacja wstępna**

### **2,1 Instalacja mobilna**

Aby zainstalować urządzenie nadawczo-odbiorcze, wybierz bezpieczną, wygodną lokalizację wewnątrz pojazdu, która minimalizuje Danger dla pasażerów i siebie, gdy pojazd jest w ruchu. Rozważ zamontowanie urządzenia w odpowiedniej pozycji, aby kolana lub nogi nie uderzyć podczas nagłego hamowania pojazdu. Spróbuj wybrać dobrze wentylowane miejsce, które jest shielded z bezpośredniego światła słonecznego.

1. zamontować wspornik montażowy w pojeździe za pomocą dostarczonych wkrętów (2szt) i płaskich podkładek (2szt)

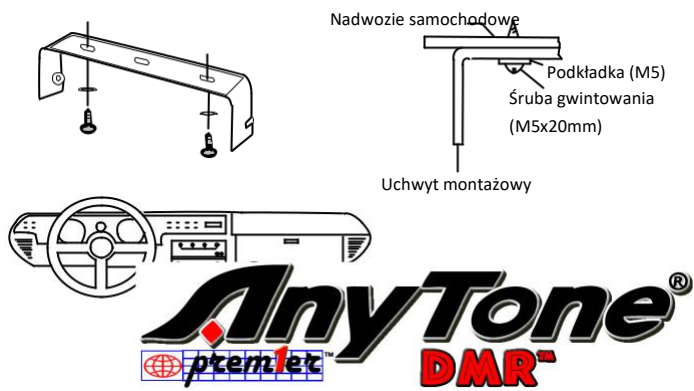

2. Umieść urządzenie nadawczo-odbiorcze, a następnie wSert i dokręć dostarczone sześciokątne wkręty SEMS.  $\blacklozenge$ Sprawdzić, czy wszystkie wkrety są dokręcone, aby zapobiec poluzowaniu uchwytu lub urządzenia nadawczo-odbiorczego przez drgania pojazdu.

### **2,2 Podłączenie przewodu zasilania prądem stałym**

»*»Locate the power input connector as close to the transceiver as possible.* **NOTE** 

### **3.2.1 Obsługa mobilna**

Akumulator pojazdu musi posiadać nominalną wartość znamionową 12V. Nigdy nie podłączaj urządzenia nadawczo-odbiorczego do akumulatora 24V. Pamiętaj, aby używać akumulatora pojazdu 12V, który ma wystarczającą ilość prądu. Jeśli prąd do Transodbiornik jest niewystarczająca, wyświetlacz może przyciemnić podczas transmisji, lub przesyłanie mocy wyjściowej może nadmiernie spadnie.

*Cyfrowe DMR i analogowe UHF/VHF dwukierunkowe Radio 2*

### **2. Instalacja wstępna**

1. Umieść przewód zasilający DC dostarczony z urządzeniemnadawczo-odbiorczym bezpośrednio do zacisków akumulatora pojazdu, korzystając z najkrótszej drogi od transiwera.

◆ Zalecamy, aby nie używać gniazda zapalniczki, ponieważ niektóre gniazda zapalniczki wprowadzają niedopuszczalny spadek napięcia.

 Cała długość cstanie musi być ubrana tak, że jest odizolowana od ciepła, wilgoci i wtórnego silnika (wysokiego napięcia) układ zapłonowy/przewody.

- 2. Po zainstalowaniu przewodu, aby uniknąć ryzyka wilgoci, należy użyć żaroodpornego kranu, aby związać razem z pudełkiem bezpieczników. Nie dladostać się do wzmocnienia całego przewodu.
- 3.In aby uniknąć ryzyka zwarcia, proszę obniżyć połączenie z ujemnym (-) baterii, a następnie połączyć się z radiem.
- 4. potwierdzić prawidłową biegunowość połączeń, a następnie podłączyć przewód zasilający do akumulatora; czerwona łączy się z dodatnim (+) zaciskiem, a czarna łączy się z ujemnym (-) zaciskiem.

 Używać pełnej długości przewodu bez odcięcia nadmiaru, nawet jeśli przewód jest dłuższy niż wymagany. W szczególności nigdy nie wyjmować uchwytów bezpieczników z przewodu.

5. ponownie podłączyć wszystkie przewody odłączone od terminala ujemnego.

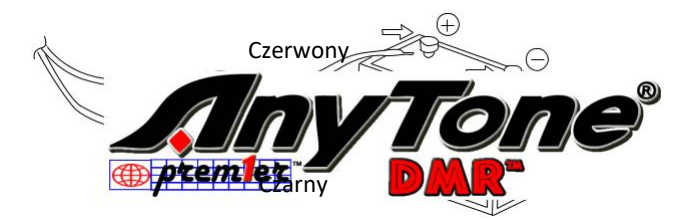

6. Podłącz przewód zasilający DC do złącza zasilania transiwera.

◆ ◆ Mocno dociśnii złacza aż do zatrzaśniecia zatrzasków.

### **3.2.2 stała eksploatacja** stacji

Aby korzystać z tego urządzenia nadawczo-odbiorczego do pracy na stałym dworcu, konieczne będzie oddzielne zasilanie prądem stałym 13,8 V (nie dołączone), zasilacz jako wyposażenie opcjonalne. Proszę skontaktować się z lokalnym dealerem, aby wymagać.

Zalecana aktualna pojemność zasilacza wynosi 15a.

1. Podłącz przewód zasilający DC do regulowanego zasilania prądem stałym i upewnij się, że polarności są poprawne. (Czerwony: dodatni, czarny: ujemny).

Nie należy bezpośrednio podłączać urządzenia nadawczo-odbiorczego do gniazdka sieciowego.

 Zapomocą dostarczonego zasilacza prądu stałegopodłączyć urządzenie nadawczo-odbiorcze do regulowanego zasilacza.

 $\blacklozenge$  Nie należy zastępować przewodów wężami o mniejszej grubości.

*cyfrowe DMR i analogowe Radio dwukierunkowe UHF/VHF*

### **2. Początkowy**<br>**Instalacji**

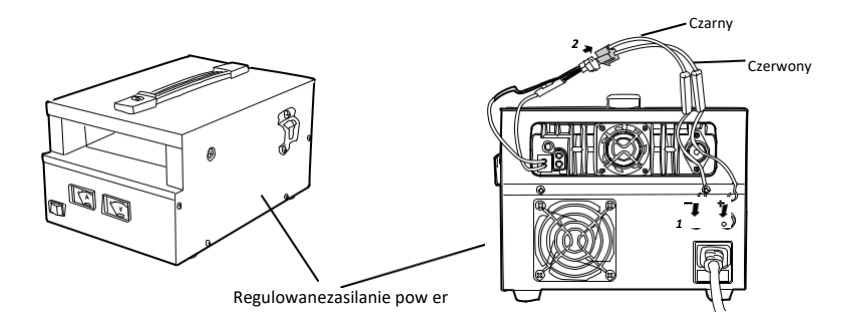

2. Podłącz złącze zasilania DC urządzenia nadawczo-odbiorczego do złącza na kablu zasilania prądem stałym.

◆ ◆ Mocno dociśnii złacza aż do zatrzaśniecia zatrzasków.

»*»Before connecting the DC power to the transceiver, be sure to switch the transceiver and the DC zasilania.*

»*»Nie należy podłączac zasilacza prądu stałego do gniazdka elektrycznego, dopóki nie zostaną wszystkie połączenia.*

3. stała stacja będzie działać jako stacja bazowa, lub mały stacja dzie Repeater Cross-Band jest

włączony.

### **3.2.3 Wymiana bezpieczników**

Jeśli bezpiecznik wieje, ustalić przyczynę, a następnie rozwiązać problem. Po rozwiązaniu problemu Wymień bezpiecznik. Jeśli nowo zainstalowane Bezpieczniki będą nadal dmuchać, odłącz przewód zasilający i

**An Y<sup>T</sup>** on autoryzowany  $e^{\phi}$  dealer lub autoryzowane **An Y<sup>T</sup>** centrum serwisowe. on  $e^{\phi}$ 

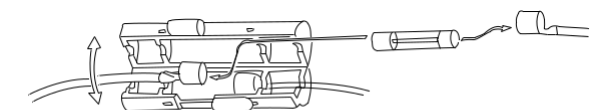

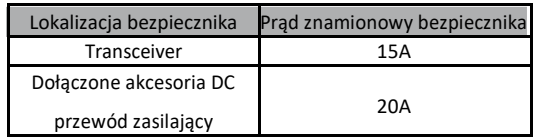

Należy używać tylko bezpieczników określonego typu i oceny, w przeciwnym razie urządzenie nadawczoodbiorcze może ulec uszkodzeniu.

»*»If you use the transceiver for a long period when the vehicle battery is not fully charged, or when silnik jest wyłączony, akumulator może zostać rozładowany i nie będzie miał wystarczających rezerw, aby uruchomić pojazd. Unikaj korzystania z urządzenia nadawczo-odbiorczego w tych warunkach.*

*Cyfrowy DMR i anALOG UHF/VHF dwukierunkowy Radio 4*

### **2. Instalacja wstępna**

### **3,3 podłączenie anteny**

Przed uruchomieniem należy zainstalować wydajną, dobrze dostrojoną antenę. Powodzenie instalacji zależy w dużej mierze od rodzaju anteny i jej prawidłowej instalacji. Transodbiornik może dać doskonałe wyniki, jeśli system antenowy i jego instalacji są uwagę szczególną.

Użyj anteny o impedancji 50 Ω i niskotłuszowej, koncentrycznej linii posuwu o impedancji wynoszącej 50 Ω, aby dopasować impedancję wejściową transiwera. Przepywanie anteny do transiwera za pomocą przewodów posuwu o impedancji innej niż 50 ω obniża efektywność systemu antenowego i może powodować zakłócenia w pobliskich odbiornikach telewizyjnych, odbiornikach radiowych i innych urządzeniach elektronicznych.

»*»Transmitting without first connecting an antenna or other matched load may damage the transceiver. Always connect the antenna to the transceiver before transmitting.*

»*»Wszystkie stałe stacje powinny być wyposażone w ochronnie, aby zmniejszyć ryzyko pożaru, porażenia prądem elektrycznym i uszkodzenia transceivera.*

Możliwe lokalizacje anteny w samochodzie są pokazane w następujący sposób:

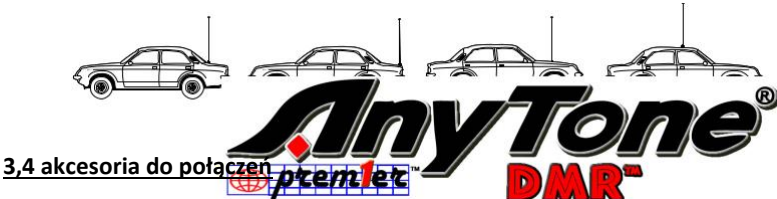

### **3.4.1 Głośnik zewnętrzny**

Jeśli zamierzasz używać zewnętrznego głośnika, wybierz głośnik o impedancji 8Ω. Zewnętrzne gniazdo głośnika akceptuje mono (2-przewodowe) złącze 3,5 mm (1/8 ").

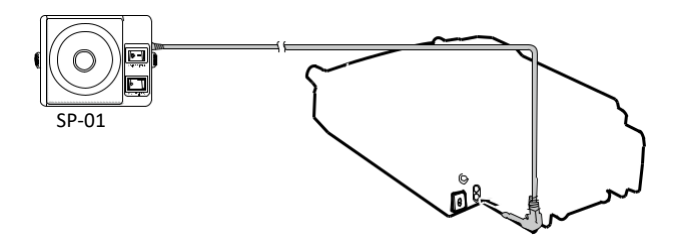

»*»Zewnętrzny głośnik Adoptuj podwójny port BTL, proszę dbać o sposób łączenia. Głośnik* **NOTE** *nie może połączyć się z podłożem, w przeciwnym razie głośnik będzie uszkodzićd. Niewłaściwy sposób łączenia, jak pokazano na poniższym diagramie.*

### **2. Instalacja wstępna**

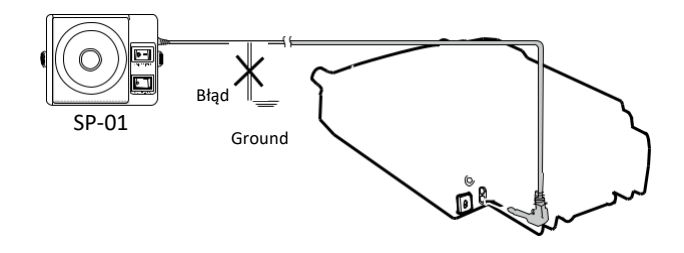

#### **3.4.2 mikrofon**

W przypadku komunikacji głosowej Podłącz mikrofon wyposażony w 8-pinową wtyczkę modułową do gniazda modułowego z przodu jednostki centralnej. Mocno dociśnij wtyczkę, aż zatrzaśnie się zakładka blokowania.

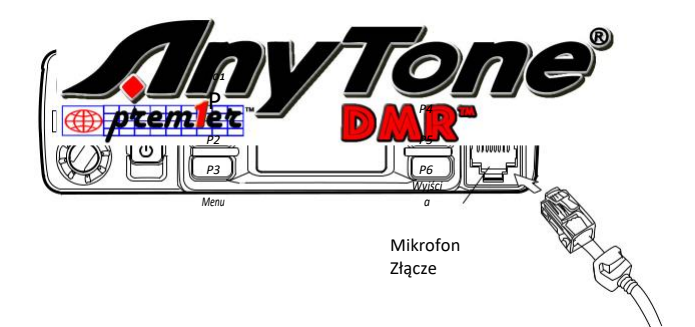

### ukierunkowe UHF/VHF *6*

### **3. zapoznanie się**

Zaprogramowany przycisk (P1 ~ P6)

### **3,1 w radio**

Pokrętło głośności A/BChannel *Do<sup>1</sup>* P *P4* Kanał Pokrętło *P2* **<b>P**<sub>5</sub> **P**<sub>5</sub> **P**5 **GPS** KOMPUTE 0-03-25 13:06<br>M≣ UFOIR R PC Z 435.11250 INTERFEJS<br>EM USB MIC  $\mathbb{P}$ <sup>p</sup>  $\mathbb{P}$   $\mathbb{P}$   $\$ Program Mikrofon *Menu złącze Myjścia* **Złącze** Złącze **Przycisk** WŁĄCZANIE/WYŁĄCZANIE menu Przycisk Wyjdź Wskaźnik Zewnętrzny GPS podłączyćlub Złącze głośnika zewnętr<mark>znego Borze PAT | e ła</mark> **Fanów Złącze złącze antenowe** Złącze głośni**ka zewnętrznego A** 

### **3,2 złącze mikrofonowe**

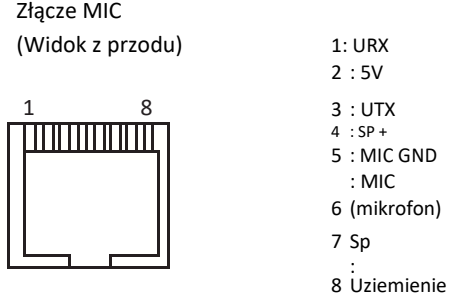

*cyfrowe DMR i analogowe Radio dwukierunkowe UHF/VHF*

### **3. zapoznanie się**

### **3,3 mikrofon**

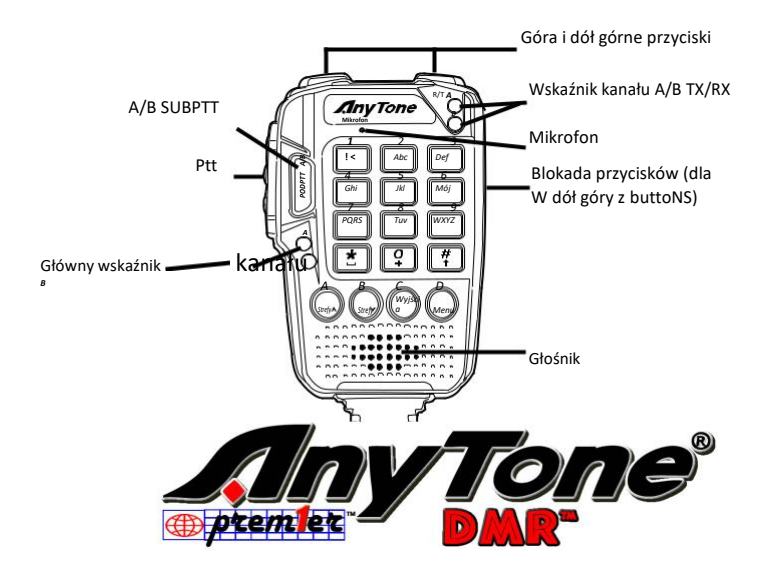

### wukierunkowe UHF/VHF *8*

### **4. PRZEGLĄD RADIA**

### **4,1 wskaźniki stanu**

Górna dioda LED pomoże Ci zidentyfikować aktualnystan RA Dio.

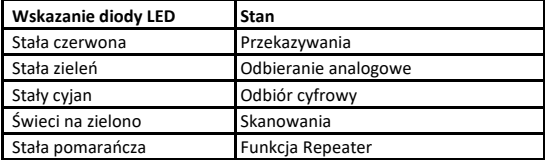

### **4,2 zaprogramowany klucz**

Możliwe jest ustawienie różnych funkcji dla [P1], [P2], [P3], [P4], [P5], [P6]. A, B, C, D.

Metoda 1: w radio menu-Ustawienia-Radio Set-P1 ~ P6, PA-PD.

Metoda 2: w oprogramowaniu KOMPUTERO-Public-opcjonalne ustawienie-przycisk funkcyjny.

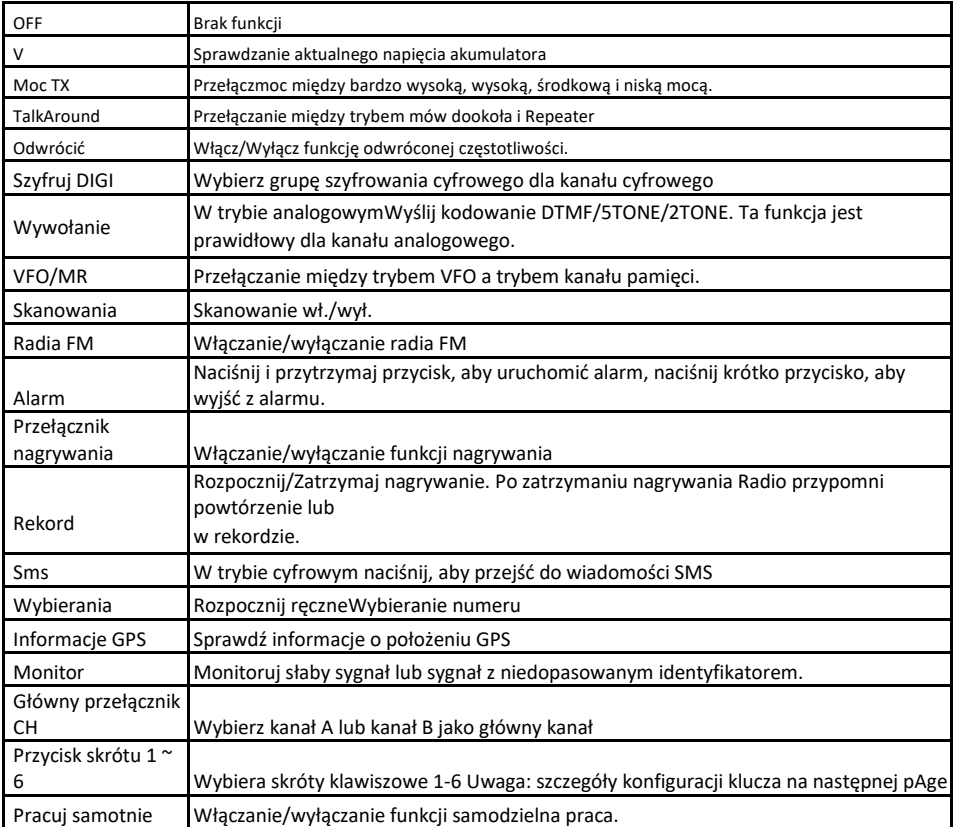

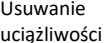

*9 cyfrowe DMR i analogowe Radio dwukierunkowe UHF/VHF*

### **4. PRZEGLĄD RADIA**

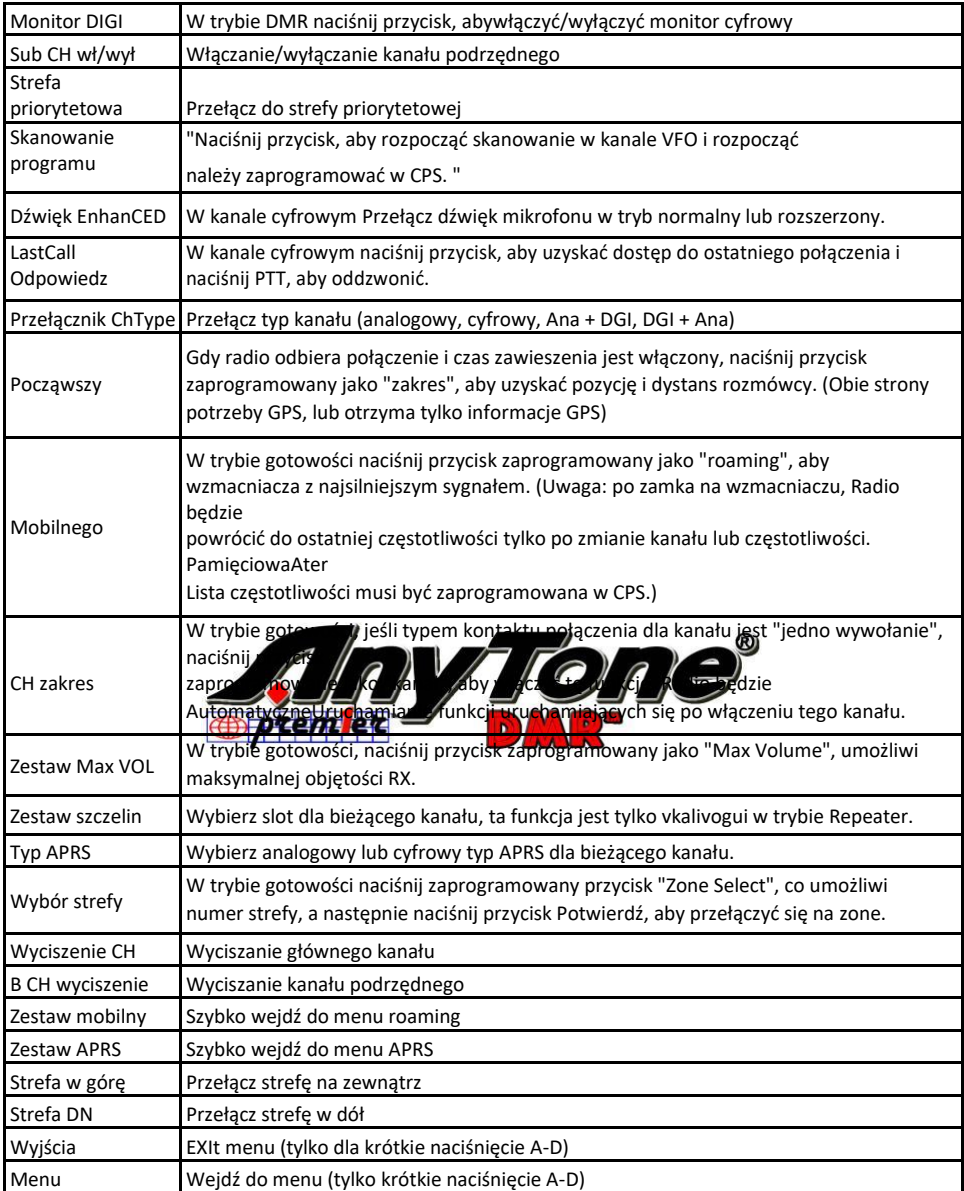

*Cyfrowy DMR i analogowy UHF/VHF dwukierunkowy Radio 10*

### **4,3 ustawienia przycisków skrótu dla P1, P2, P3, P4, P5, P6, PA-PD**

Wejdź do menu radia-ustawienia-Radio SEt-P1-P6, PA-PD, sub menu.

Użytkownik puszka metalowa wybierać układy pod kątem gorący klucze 1-6.

**Funkcja Hot Key** szczegóły muszą być ustawienia w oprogramowaniu PC -Public-hot key.

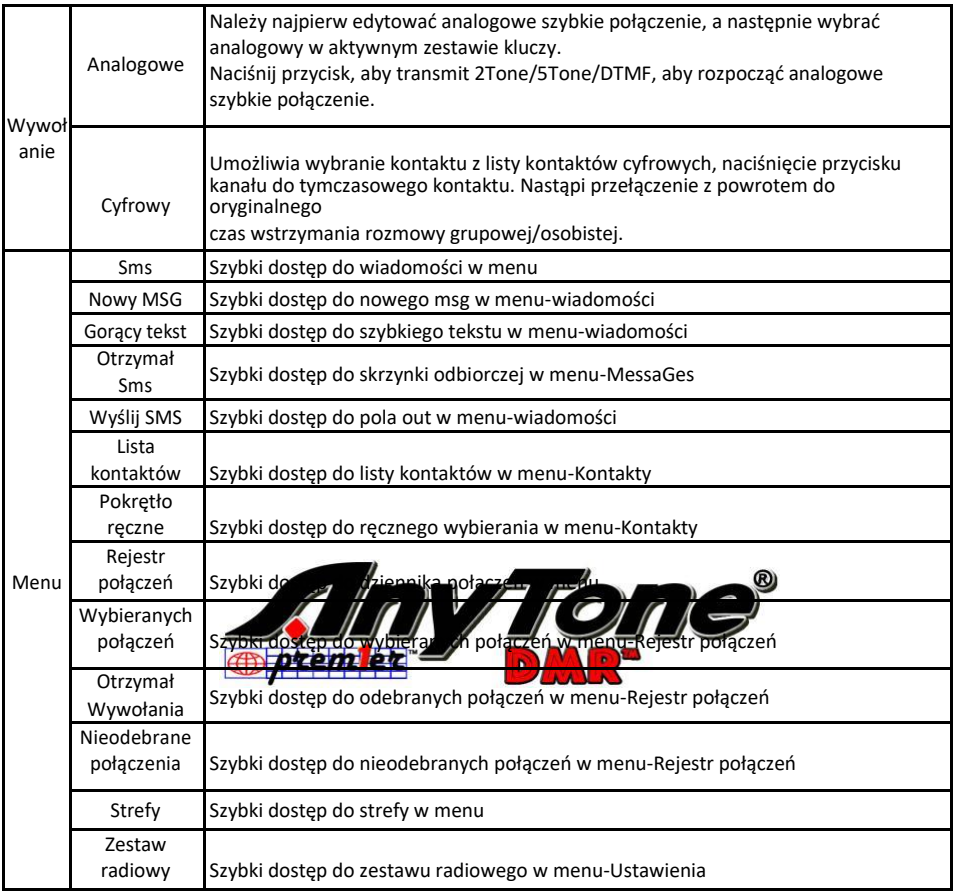

### **4,4 kombinacja przycisków funkcyjnych**

[MENU] + Obsługa przycisków numerowych:

Naciśnij przycisk [MENU] i przytrzymaj, aż na wyświetlaczu LCD "Następny proszę nacisnąć przycisk wybierania", naciśnij przycisk numeryczny, będzie on perfORM zaprogramowanej funkcji. Kombinacja funkcji klucza musi być konfiguracja w PC Software-publiczny-hot key.

*cyfrowe DMR i analogowe Radio dwukierunkowe UHF/VHF*

### **5. podstawowe operacje**

### **5,1 Zasilanie radia**

Włącz radio, naciskając przycisk [Wł./wył.], a na wyświetlaczu LCD pojawi się komunikat "rozruch, czekaj", a następnie pokaże się wiadomość o uruchomieniu, a po 7 sekundach usłyszysz sygnał dźwiękowy.

### **5,2 Regulacja głośności**

Lewy dwa gałki są oddzielone do zmiany głośności na głównym kanale i sub Channel, Górna jest dla górnego kanału na ekranie, dolny jest dla dolnego kanału na ekranie.

Obróć pokrętło, aby wyregulować głośność. Obróć w prawo, aby zwiększyć głośność i przeciwnie do ruchu wskazówek zegara, aby zmniejszyć głośność. Wyświetlacz LCD pokaże stan głośności podczas wyrównaniaNT.

### **5,3 główny zespół/sub Band Switch**

Naciśnij przycisk [SubPTT A/B] na mikrofonie lub zaprogramowany przycisk [główny kanał], aby przełączyć kanał główny na inny kanał, jeśli na wyświetlaczu pojawi się 2 kanały. Kanał z pogrubioną czcionką jest głównym channel.

### **5,4 przełącznik VFO/Channel**

Naciśnij zaprogramowany przycisk [VFO/MR], aby przełączać się między VFO a wyświetlaczem kanału.

### **5.5 Ustawianie częstotliw**

Obróć radio do trybu VFO, a następnie Przełącz kanał do głównego pasma, częstotliwość VFO można skonfigurować

tylko wtedy, gdy kanał z<mark>najduje się w głównym ka</mark>nale "p<mark>ogrubiony tekst</mark>". **Operacja 1:** wprowadzanie częstotliwości VFO bezpośrednio za pomocą klawiatury.

**Operacja 2:** Obróć selektor kanałów, aby dostosować stopnie częstotliwości VFO.

### **5,6 Wybieranie kanału**

Naciśnij zaprogramowany przycisk [VFO/MR], aby przełączyć RADio między trybem VFO i Channel, wybierz tryb kanału.

**Operacja 1:** przekręć przełącznik kanału, aby wybrać kanał.

**Operacja 2:** wprowadzanie numerów kanałów za pomocą klawiatury. Na przykład, jeśli chcesz przełączyć się do kanału 99, wejście 0 + 0 + 9 + 9 w sumie 4 cyfry, i będzie przełączyć się do kanału 99.

Kanał może być analogowy lub cyfrowy.

Dla kanałów analogowych przycisk push-to-Talk jest zawsze dostępny, a na kanałach cyfrowych parametry mogą być ustawiane przez użytkowników/operatorów systemowych przez indywidualny kanał, Aby umożliwić pozwolenie na rozmowę.

Istnieją cztery możliwe ustawienia, które można wybrać w kanale CPS:

- *(1)* Zawsze Zezwalaj: użytkownik może przesyłać cały czas.
- *(2)* Channel Free: Radio może przesyłać tylko wtedy, gdy kanał jest wolny
- *(3)* Inny kod koloru: Radio może Transmit, jeśli kanał jest wolny, ale kod koloru jest niezgodność.
- *(4)* Ten sam kod koloru: Radio może przesyłać tylko wtedy, gdy kanał jest wolny, a kod koloru jest zgodny.

### ukierunkowe UHF/VHF*12*

### **5. podstawowe operacje**

### **5,7 nowy kanał**

*(1)* Wchodzić Radio menu-Ustawienia-Chan Set-nowy Chan.

*(2)* Wprowadź numer kanału i nazwę.

*(3)* Wybierz strefę z listy stref, a następnie potwierdź, aby zapisać. Radio rozpocznie zapisywanie kanału, a zapisanie zostanie zakończone, gdy wyświetli się "Saved".

*(4)* Teraz wybierz nowy kanał w radiu i przejdź do menu Ustawienia kanału, aby skonfigurować wszystkie parametry nowego kanału.

### **5,8 Usuwanie kanału**

Wchodzić Radio menu-Ustawienia-Chan Set-Usuń Chan, pozwala usunąć aktualny kanał.

### **5,9 odbieranie i odpowiadanie na połączenie radiowe**

Gdy radio jest wtrybie cyfrowym, może odbierać i odpowiadać na połączenie z tą samą częstotliwością/kodem koloru/gniazdem. Podczas odbierania połączenia:

- *a.* Jeśli radio jest zaprogramowane z dzwoniącym numerem ID DMR na liście kontaktów cyfrowych, po odebraniu połączenia, Radio dzwoni lub zacznie krótko wibruje.
- *b.* świeci niebieska dioda LED.
- *c.* lewy górny róg LCD pokazuje ikonę RSSI, a wyświetlacz LCD pokaże identyfikator DMR/nazwę/miasto/ Województwo/kraj/typ połączenia i ikonę przychodzącą na przykładzącą na podstawie tego, co znajduje się na liście kontaktów.
- *d.* gdy połączenie zostanie zostanie zakończone, w nie zostanie i możesz nacisnąć [PTT], aby odpowiedzieć na połączenie. Pamiętaj , aby odpowiedzieć na połączenie w czasie wstrzymania cyfrowego, w przeciwnym razie Radio będzie upuścić połączenie po upływie czasu cyfrowego wstrzymania.

### **5,10 Zrób cyfrowe połączenie**

### **A. porozmawiać z Preset TG/DMR ID w kanale**

Wybierz zaprogramowany kanał i naciśnij PTT, aby rozpocząć rozmowę.

### **B. Porozmawiaj z tymczasowym identyfikatorem TG/DMR, który nie znajduje się w kanale**

**Metoda 1:** Wybierz tymczasowy identyfikator TG/DMR z listy Grupa rozmów.

*(1)* Wybierz zaprogramowany kanał.

*(2)* Naciśnij przycisk [EXIT] , aby wejść do listy TG, Obróć przełącznik kanału lub naciśnij przycisk up/DN na mikrofonie, aby wybrać ID TG/DMR.

**Metoda 2:** Wybierz tymczasowy identyfikator TG/DMR z klawiatury.

*(1)* Wybierz zaprogramowany kanał.

- *(2)* Naciśnij przycisk [menu] do grupy rozmów, wybierz opcję Wybieranie ręczne.
- *(3)* Wprowadź numer identyfikacyjny za pomocą klawiatury mikrofonu, naciśnij przycisk [#], aby przełączyć identyfikator grupy lub prywatny identyfikator DMR.

Naciśnij przycisk [PTT], aby rozpocząć rozmowę, czerwona dioda LED świeci się, na wyświetlaczu LCD pojawi się symbol odbiornika/nazwa/miasto/stan/kraj/typ połączenia i ikona wywołania. Zwolnij przycisk [PTT] , aby otrzymać odpowiedź.

»*»Tymczasowe połączenie zostanie usunięte po upływie czasu wstrzymania cyfrowego, a Radio powróci do* $\mathbb{C}$  ) **NOTE** 

*13 cyfrowy DMR i analogowe Radio dwukierunkowe UHF/VHF*

### **5. podstawowe operacje**

### **5,11 monitor monitora**

W trybie gotowości naciśnij zaprogramowany przycisk [monitor], aby wejść do monitora. Podczas odbierania dopasowane przewoźnika, ale sygnalizacji/ID jest niezrównany lub sygnał jest zbyt słaby, funkcja ta pozwala monitorować słaby sygnał i sygnał z niezrównaną ID. Naciśnij ponownie przycisk, aby wyłączyć głośnik i powrócić do trybu czuwania.

»*»W trybie analogowym, jeśli nie ma sygnału, będzie emitować hałas po naciśnięciu przycisku monitora. \* \* ikona RX jest gdy monitor jest aktywowany.*

### **5,12 alarm awaryjny**

Naciśnij zaprogramowany przycisk [Alarm awaryjny], aby włączyćfunkcję larm, a następnie ponownie naciśnij ten przycisk, aby powrócić.

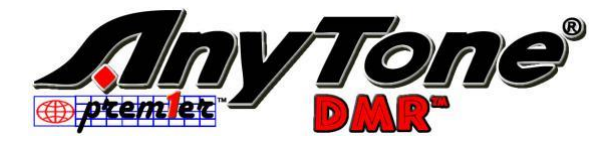

### ukierunkowe UHF/VHF*14*

### **6,1 dostęp do zaawansowanych funkcji dla połączeń prywatnych**

**Metoda 1:** Aby uzyskać dostęp do prywatnej CALL z listy kontaktów

- *a.* Naciśnij przycisk [MENU], aby wejść do grupy rozmów, wybierz identyfikator połączenia prywatnego.
- *b.* Naciśnij przycisk Option, aby uzyskać dostęp do zaawansowanych funkcji.

### **Metoda 2:** dostęp z wybierania ręcznego

*a.* naciśnij przycisk [menu], aby wejść do grupy Talk, wybierz opcję Wybieranie ręczne.

*b.* wprowadźIdentyfikator prywatny, naciśnij opcję, aby uzyskać dostęp do zaawansowanych funkcji.

### **6,2 Konfigurowanie zaawansowanych funkcji dla połączeń prywatnych**

### *(1)* **Alert połączeń**

Wybierz Call alert, wyśle powiadomienie o wywołaniu, Radio docelowe będzie brzmieć sygnał dźwiękowy lub wibrować podczas odbierania połączeń alert, i to wIll zwrócić sukces połączenia lub nie powiodło się wywołanie wiadomości radiowych transmisji.

### *(2)* **Zdalny monitor**

Wybierz Remote Monitor, i wyśle sygnał dla radia docelowego włącza mikrofon i transmituje podczas odbierania sygnałów, wyśle z powrotem vosowych do transmisji radiowej. Dzięki tej funkcji można zdalnie monitorować aktywność dźwięku w pobliżu docelowego radia.

*\* \* Musisz sprawdzić funkcję w CPS-opcjonalne ustawienie-Digital Func-Remote Monitor pierwszy.*

### *(3)* **Pobierz informacje GPS**

Wybierz uzyskać informacje GP $\sqrt{a}$   $\sqrt{a}$  to  $\frac{1}{2}$  and  $\frac{1}{2}$  are  $\frac{1}{2}$  and  $\frac{1}{2}$  bocznie pozycjonowanie

GPS i wysłać wiadomość o

*\* \* Musisz sprawdzić w funkcji CPS-opcjonalne ustawienie-GPS/zakres-Get GPS pozycjonowania pierwszy.*

### *(4)* **Sprawdź Radio**

Swybiera Check radio, i wyśle czek radiowy do docelowego radia, które wyśle wiadomość, jeśli jest dostępna lub niedostępna dla radia nadawczego. Dzięki tej funkcji można określić, czy inne radio jest aktywne i włączone w systemie.

### *(5)* **Zabić**

Wybierz Kill, i wyśle się zabić sygnalizacji do radia docelowego, które zostaną zabite (Brak wyświetlacza, brak operacji) po otrzymaniu sygnalizacji i wyśle z powrotem Kill udane wiadomości do transmisji radiowej.

*\* \* Musisz sprawdzić na Funkcja w CPS-opcjonalne ustawienie-Digital Func-cyfrowy zdalny STUN & Kill First.*

### *(6)* **Wake**

Wybierz Wake, i wyśle sygnał Wake do zabitych radiowych i miejsce docelowe Radio powróci do stanu wstrzymania, gdy odbiera to sygnalizację i odesłać Wake Successful wiadomość do transmisji radiowej.

*\* \* Musisz sprawdzić w funkcji CPS-opcjonalne ustawienie-Digital Func-Digital Remote STUN & Kill pierwszy.*

### *(7)* **Począwszy**

Gdy rozmówca i odbiornik zarówno GPS umieszczony, jeśli dzwoniący włączyć zakres funkcji i odbiorur jest w zasięgu komunikacyjnym, Radio TX wykryje odległość i kierunek między dwoma radia w ustalonym przedziale, a następnie pokazać informacje na wyświetlaczu radia TX.

*cyfrowe DMR i analogowe Radio dwukierunkowe UHF/VHF*

### **7. FUNKCJE MENU GŁÓWNEGO**

### **7,1 Grupa rozmów**

**Lista TG:** wyświetla listę grup dyskusyjnych, które zostały zaprogramowane w oprogramowaniu komputerowym. Ta lista jest używana jako tabela wyglądów do wyświetlania informacji TG kontaktu podczas odbierania połączenia.

**Nowy kontakt:** pozwala na stworzenie nowej TG.

**Manual DIAl:** Wprowadź identyfikator grupy lub identyfikator prywatny, aby szybko uzyskać dostęp do TG. Naciśnij przycisk [#], aby przełączyć identyfikator grupy lub prywatny identyfikator DMR. **Alias talkera:** zezwala na alias TX Set/alias RX Display.

### **7,2 WIADOMOŚCI SMS**

**Nowy MSG:** Utwórz nową wiadomość i Wyślij do kontaktu.

**Skrzynka odbiorcza:** pokazuje wszystkie received wiadomości i pozwala do przodu lub usunąć wiadomość. **Skrzynka nadawcza:** pokazuje wszystkie wysłane wiadomości i umożliwia ponowne wysłanie, przesłanie lub usunięcie wiadomości.

**Szybki tekst:** wstępnie zapisane wiadomości i umożliwia wysyłanie, edytowanie lub usuwanie wiadomości. **Wersja robocza:** wiadomości robocze i zezwala na wysyłanie, edytowanie i usuwanie wiadomości.

### **7,3 rejestr połączeń**

**Ostatnie wezwanie: Ostatnia** Lista rozmów pokazuje ostatni identyfikator rozmówcy i informacje o czasie.

To pozwala zapisać ostatniego rozmówcy jako nowy kontakt, jeśli nie jest w kontakcie.

Wysłane: Lista wysłanych pokazuje wysłane MESMędrców do momentu wybrania i usunięcia.

**Odpowiedź: pokazuje wszystkie odec**hrane połączenia i połączenia lub zapisanie rekordu połączenia lub zapisanie identyfikatora jako nowego Pominięto: pokazuje wszystkie **przedzie reko**rotaczenia i umożliwia ustnięcie rekordu połączenia lub zapisanie identyfikatora jako nowego kontaktu.

### **7,4 strefa czasowa**

### **7.4.1 Wybierz strefę**

Strefa to grupa kanałów grupowanych razem. Radio ma 250 stref. Strefa może mieć maksymalnie 160 kanałów analogowych i/lub cyfrowych.

**Operacja 1:** naciśnij przycisk A/B bezpośrednio, aby przełączyć strefę, na wyświetlaczu LCD pojawisięnumer lub nazwa strefy.

### **Operacja 2:**

Przejdź do menu radiowego-strefa, wybierz strefę z listy stref, Radio zmieni się w wybraną strefę.

### **7.4.2 Dodawanie lub usuwanie strefy**

To pozwala ręcznie dodać lub usunąć strefę w menu strefy bezpośrednio.

### **7,5 skanowanie**

W PC Software -Public -Scan listy, pozwala zapisać 250 list skanowania i zaprogramować wymagane listy skanowania i zapisać go w radio.

Przełącz tryb radia na kanał, ponieważ lista skanowania jest prawidłowa tylko w trybie kanału.

### *7.5.1* **skanowanie wł./wył** .

*Cyfrowe DMR i analogowe Radio*

ukierunkowe UHF/VHF*16*

dw

### **7. FUNKCJE MENU GŁÓWNEGO**

#### **7.5.2 Lista skanowania**

Umożliwia utworzenie nowej listy skanowania lub edycję istniejącej listy skanowania.

### **7,6 roaming w roamingu**

Roaming umożliwia użytkownikom przeszukiwanie listy kanałów roamingowych przez zaprogramowany przedział czasowy i blokowanie wzmacniacza najsilniejszym sygnałem. Ta funkcja jest prawidłowa tylko dla kanałów cyfrowych.

#### *(1)* **Jeden raz Wędruję**

Zezwalaj na ręczne włączanie roamingu. Po zakończeniu roamingu powróci do

stanu wyłączenia. *\* \* Manually roaming jest tylko jednorazowej akcji.*

#### *(2)* **Strefa roamingu**

Wybierz **strefę roam:** Wybierz strefę roamingu z listy, aby ustawić ją jako aktywną strefę. Możesz również przewijać listę stref i wybrać Dodaj kanał, aby dodać nowy kanał do bieżącej strefy roamingu i ustawićparametry. Wybierz **Dodaj kanał:** Dodaj nowy kanał roamingowy do bieżącej strefy.

**Nowy roam ch:** umożliwia zmianę nazwy częstotliwości RX/TX/CC/TS/ch dla kanału mobilnego . Umożliwia także usunięcie kanału mobilnego ze strefy.

**Edytuj nazwę:** EDIt nazwa strefy.

**Wybierz strefę:** Wybierz strefę roamingu dla bieżącego kanału.

**Usuń strefę:** Usuń strefę roamingu z bieżącego kanału.

#### *(3)* **Ustawienia automatycznego roamingu**

Ustaw interwał czasu oczeki wilia na rozpoczęcie automatycznego rozpoczęcie automatycznego rozpoczęcie automatycznego rozpoczęcie automatycznego rozpoczęcie automatycznego rozpoczęcie automatycznego rozpoczęcie automatycz wzmacniacza, roaming rozpoczi Wł./wył .: włącza lub wyłączał mich te kt. birtycznego roa

**Ustalony czas:** roaming zostanie uruchomiony przy ustawionym ustalonym czasie lub wyłączony.

### **Rozpocznij roaming:**

**Ustalony czas:** rozpoczyna roaming czasowy

**Kontrola Repeater:** roaming zostanie uruchomiony, gdy radio nie znajdzie wzmacniacza-pojawi się ikona "Repeater jest poza zasięgiem", a następnie Radio wykona roaming jeden raz i powróci do automatycznego wyłączenia.

### *(4)* **Sprawdzenie wzmacniacza**

**Wł./wył.:** włączenie tej funkcji umożliwi Radio sprawdzenie stanu wzmacniacza.

**Zestaw interwałów:** gdy wzmacniacz jest poza zasięgiem, Radio spróbuje ponownie połączyć się z repeatera, ta funkcja pozwala ustawić interwał ponownego łączenia.

#### *(5)* **Uwaga OutRange**

Gdy wzmacniacz jest poza zakresem regionasą sprawdzanie Repeater, Radio przypomni poza zasięgiem.

**Rodzaj notatki:** pozwala ustawić sygnał dźwiękowy lub dźwięk przypominający zakres.

**Uwaga Times:** pozwala ustawić "poza zakresem" czas wyświetlania na ekranie.

#### *(6)* **Efekt oczekiwania**

Podczas roamingu, gdy radio znajdzie pamięciowaAter w zasięgu, pozostanie w Repeater przez krótki czas. Funkcja ta pozwala na ustawienie czasu pobytu na wzmacniaczu.

*cyfrowe DMR i analogowe Radio dwukierunkowe UHF/VHF*

### **7. FUNKCJE MENU GŁÓWNEGO**

### **7,7 ustawienia**

### **7.7.1 zestaw radiowy**

### *(1)* **Sygnał**

Beep on:Radio wyemituje sygnał dźwiękowy po naciśnięciu

Beep off: Brak sygnału dźwiękowego po naciśnięciu klawiatury.

### *(2)* **Tryb głośnika**

MIC SPK: pozwala głos wyjdzie z głośnika na mikrofon.

Radio SPK: pozwala głos wychodzi z głośnika w radiu.

Oba: pozwala nawyjście z obu głośników w mikrofonie i w radiu.

### *(3)* **Zestaw mikrofonowy SPK**

Kiedy pozwala głos wyjdzie z głośnika na mikrofon, trzeba ustawić to jest kanał lub kanał B.

Kanał: tylko głos z kanału wyjdzie.

Kanał b: tylko głos z kanału b wyjdzie

### *(4)* **Tylne światło**

Intensywność podświetlenia wyświetlacza LCD jest regulowana w 5 krokach

### *(5)* **Ch. nazwa**

Nazwa CH: Radio będzie działać w trybie kanału i wyświetlić nazwę kanału, a następnie zaprogramowany klucz VFO/MR jest nieprawidłowy.

Częstotliwość: Radio będzie działać w trybie VO i wietlicz działać w wystana zaprogramowany

przycisk VFO/Mr, aby przełąc

### *(6)* **Blokada przycisków**

Blokada ręczna: naciśnij i przytrzymaj przycisk [\*], aby zablokować klawiaturę. Wciśnij przycisk [MENU], a następnie naciśnij przycisk [\*], aby odblokować klawiaturę.

Auto Lock: Radio automatycznie zablokuje klawiaturę w trybie czuwania przez chwilę. Naciśnij przycisk [menu], a następnie naciśnij przycisk [\*], aby odblokować klawiaturę

### *(7)* **Automatyczne wyłączanie**

Pozwól, aby ustawić automatyczne wyłączanie, gdy nie jest używany przez okres 10 minut, 30 minut, 1 godziny lub 2 godziny niedziałania.

Wył.: wyłączenie funkcji

### *(8)* **Zegar TX**

30S-240S: TX będzie ograniczony w ustawiany czas. Po osiągnięciu tego czasu Radio automatycznie zatrzyma transmisję.

OFF: wyłącza limit czasu TX i nie ma limitu czasu transmisji.

### *(9)* **Maksymalny poziom głośności**

Wewnątrz: bardzo niska objętość, nadaje się do użytku w pomieszczeniach.

Poziom 1-8: ustaw maksymalny poziom głośności.

### *(10)* **Ulepszony dźwięk (tylko w trybie cyfrowym)**

**umożliwi** to ustawienie skoku dźwięku. Normalny:

niski skok, tylko dla dźwięku TX.

### **7. FUNKCJE MENU GŁÓWNEGO**

Uwydatniać: wysoki skok, pod kštem TX rewizja tylko.

Indoor: Poprawiono dźwięk TX i RX.

Outdoor: Poprawiono dźwięk TX i RX.

### *(11)* **Otwarty wentylator**

PTT: wentylator otworzy się po naciśnięciu PTT.

Temperaturae: wentylator otworzy się, gdy temperatura jest wysoka.

Oba: wentylator otworzy albo PTT jest wciśnięty lub temperatura jest wysoka.

### *(12)* **Język**

Wybierz chiński lub angielski.

### *(13)* **Czas wyjścia menu**

5S-60S: po wprowadzeniu menu, Radio pozostanie w menu w ustawiona godzina. Gdy czas zostanie osiągnięty, Radio automatycznie Wyjdź z menu.

### *(14)* **Rozpocznij wyświetlanie**

Zdjęcie: Radio wyświetli obraz AnyTone po włączeniu.

Znak: Radio będzie wyświetlać znaki skonfigurowane w oprogramowaniu komputerowym po włączeniu.

Obraz klienta: Radio wyświetli obraz przesłany przez oprogramowanie komputerowe. W CPS-narzędzie-Boot Image, to pozwoli Ci przesłać Power-on Picture.

### *(15)* **Tło CHG**

Defualt Picture: w trybie gotowości Radio wyświetli obraz domyśln

Obraz klienta: Radio będzieodtwarzać przez przez przez przez przez przez przez przez przez przez oprogramowanie komputerowe. W CPS-Tool-

czuwanie BK Picture, to pozy

### *(16)* **Kolor czcionki CHG**

Biały: w trybie gotowości kanał inne informacje będą wyświetlane w blorze białym.

Czarny: w trybie czuwania, ChanNel i inne informacje będą wyświetlane kolor w kolorze czarnym.

### *(17)* **Główny ch**

Channel A: górny wyświetlany kanał zostanie ustawiony, aby stać się głównym kanałem.

Kanał B: Dolny wyświetlany kanał zostanie ustawiony jako główny kanał.

### *(18)* **Włącz/Wyłącz sub ch**

Sub Channel on: włącza kanał podrzędny, a Radio wyświetli oba kanały.

Sub Channel off: wyłącza kanał podrzędny, a Radio wyświetla tylko główny kanał

### *(19)* **Powiadamianie SMS**

Różne opcje monitu po otrzymaniu nowej wiadomości.

### *(20)* **Pierścień dzwonienia**

Różne Opcje monitu po otrzymaniu nowego połączenia.

### *(21)* **FREQ krok**

2.5 k, 5K, 6,25 K, 10K, 12.5 K, 20K, 25K, 30K, 50K, łącznie 9 stopni częstotliwości.

### *(22)* **Ana SQ poziom**

Dostosowuje poziom squelch do odbierania sygnału o różnej sile sygnału i w sumie 5 oferowanych poziomów. Ta funkcja jest prawidłowa tylko dla kanału analogowego.

### *(23)* **TBST SEL**

Częstotliwość TBST służy do aktywacji niektórych uśpionych wzmacniaczy, 1000Hz, 1450Hz, 1750Hz, 2100Hz łącznie

*cyfrowe DMR i analogowe Radio dwukierunkowe UHF/VHF*

### **7. FUNKCJE MENU GŁÓWNEGO**

### dostępnych jest 4 opcji.

Przytrzymać wciśnięty przyciskPTT, jednocześnie Wciskać przycisk up lub DN na mikrofonie, aby przesłać sygnał TBST.

### *(24)* **Tryb skanowania**

SCM TO: podczas skanowania i zatrzymywania sygnału, pozostaje na kanale 5s przed wznowieniem skanowania.

SCM CO: podczas skanowania i zatrzymywania sygnału, pozostaje na kanale, aż sygnał zniknie, i wznawia skanowanie 2S później.

SCM SE: podczas skanowania i zatrzymywania sygnału, zakończy skanowanie. Ta funkcja jest prawidłowa tylko dla skanowania VFO.

### *(25)* **Poziom MIC**

Pozwala na regulację wzmocnienia mikrofonu, poziom 1 jest LoweSt, poziom i 5 jest najwyższy zysk.

### *(26)* **Prędkość DTMF**

Oferuje DTMF kodowania prędkości, które pomogą odbiornik dekodować pomyślnie, 50 ~ 500ms są opcje.

### *(27)* **Radia FM**

Włącz lub Wyłącz radio FM.

### *(28)* **Radio FM Moni**

Radio Mon wł.: gdy radio FM jest używane, nadal można odtworzyćlub transmitować na kanale.

Radio Mon off: gdy radio FM jest używane, radio nie zezwala na transmisję ani odbiór.

### *(29)* **Uruchomienie PWD**

Wł.: Skonfiguruj hasło do uruchomienia. Musisz wprowadzie i w. M. aby włączyć radio. R

Off (wył.): nie jest wymagane

Hasło należy skonfigurować w systemie CPS-opcjonalne ustawienie-Power on-Power-on hasło char.

### *(30-31)* Aurepeater a lub **b (d) WFC (14)**

Włącz funkcję Auto Repeater, częstotliwość TX w trybie VFO będzie auto podbicieASE lub zmniejszenie częstotliwości bazowej na ustawić przesunięcie częstotliwości w CPS. Wył.: Wyłącz funkcję.

Dodatni: częstotliwość TX = częstotliwość RX + częstotliwość przesunięć.

Ujemna: częstotliwość TX = częstotliwość RX-częstotliwość odsunięcia.

### *(32-53)* **klucz P1-P6, PA-PD**

Można zaprogramowaćprzyciski hese dla różnych funkcji. Patrz strona 8-9)

### *(54)* **Alarm pogodowy**

Włącz lub wyłącz funkcję alarmu pogodowego.

### *(55)* **Kanał pogodowy**

Gdy alarm pogodowy jest włączony, kanał pogodowy będzie działał jako kanał podrzędny. Po odebraniu alarmu pogodowego, Radio SPE otworzyi uruchomi alarm.

### *(56)* **Repeater (pasmo poprzeczne)**

Włączenie funkcji wzmacniacza międzypasmowego umożliwi radiu pracę jako mały wzmacniacz lokalny. Radio będzie TX na jednym kanale, RX na innym kanale.

**Uwaga:** Cross-Band analogowo-analogowe: musi być UHF-VHF lub VHF-UHF Cross Bands.

Cross-Band analogowo-cyfrowy: musi być UHF-VHF lub VHF-UHF Cross Bands.

Cross-Band Digital-Digital: UHF-VHF lub VHF-UHF Cross Bands, różne czasy partii.

### ukierunkowe UHF/VHF*20*

### **7. funkcie**

Cross-Band Digital-Digital: same UHF lub te same pasma VHF, różne czasy partii.

Cross-Band tej samej częstotliwości Digital-Digital: TX i RX są w tej samej częstotliwości, ale różne czasy na VFO A i VFO B. radio musi być również w podwójnym gnieździe OperatIon.

\*\* *Proszę wyłączyć monitor cyfrowy w przypadku korzystania z funkcji powtarzania w* 

### *paśmie* analogowym (a) do analogowego (a) ustawienia wzmacniacza poprzecznego

- *a.* Aby ustawić kanały lub częstotliwości, które będą używane w trybie Cross Band, radio musi być ustawione na wyświetlanie botah głównego kanału (VFO a) i sub-Channel (VFO B).
- *b.* ustawić kanał analogowy z częstotliwością simplex lub Repeater.
- *c.* włączenie funkcji Repeater w menu ustawienia radia.

### Analogowe (A) do cyfrowego (D) lub cyfrowego (D) do analogowego (A) ustawienia powtarzaniaer

- *a.* Aby ustawić kanały lub częstotliwości, które będą używane w trybie Cross Band, radio musi być ustawione tak, aby wyświetlać zarówno kanał główny (VFO a), jak i kanał podrzędny (VFO B).
- *b.* Ustaw kanał analogowy z częstotliwością simplex lub Repeater ikanał cyfrowy z częstotliwością jednostronna .
- *c.* włączenie funkcji Repeater w menu ustawienia radia.

### Cyfrowy (D) do cyfrowego (D) Cross Band Repeater Setup

- *a.* Aby ustawić kanały lub częstotliwości, które mają być używane z (d) do (d) tryb Cross Band , Radio musi być ustawiony, aby wyświetlić zarówno główny kanał (VFO a) i sub-Channel (VFO B).
- *b.* wprowadź kanał simplex lub częstotliwość dla (VFO B).
- *c.* Ustaw prawidłowy kod koloru i ustaw dwa kanały (VFO) na różne sloty czasowe (TS) *d.* Ustaw tryb

podwójnego gniazda radiowego.

**e.** właczenie funkcji Repeater w menu ustawienia radia.

\* \* Pozwala na VFO a i VFO B na tej samej częstotliwości, ale w innym gnieździe czasu, Radio będzie działać jako dcyfro jednoczęstotliwościowy wzmacniacz.

### *(57)* **Format wiadomości SMS**

M-SMS: umożliwia komunikację tekstową SMS z radiem Motorola DMR. H-SMS: umożliwia komunikację tekstową SMS z radia DMR Hytera.

### *(58)* **Strefa czasowa**

Skonfiguruj strefę czasową swojej lokalizacji.

### *(59)* **Data i godzina**

Zestaw czasowy: umożliwia ręczne ustawienie daty i godziny. Użyj swtich kanału, aby ustawić bieżący rok. Przejście do miesiąca przez naciśnięcie przełącznika kanału. Ustaw miesiąc i naciśnij przełącznik kanału, aby przejść do przodu każdego kroku. Po zakończeniu kliknij przycisk menu, aby zapisać datę i godzinę.

GPS check: gdy GPS jest pozycjonowanie pomyślnie, wprowadź to menu, wybierz GPS sprawdzić, czy data & czas korekty automatycznie.

### **7.7.2 Chan zestaw**

Menu Zestaw kanałów trasa: menu główne-ustawienia-Chan Set. Menu zestawu kanałów zmieni się odpowiednio naTyp Nel. Gdy typ kanału jest cyfrowy, automatycznie ukryje menu analogowe.

### **7. FUNKCJE MENU GŁÓWNEGO**

### ※**Zestaw Chan (kanał cyfrowy)**

### *(1)* **Nowy Chan**

Umożliwia creat nowy kanał i zapisać aktualny zestaw up to nowy kanał.

- a. Wybierz "nowy Chan", a następnie wprowadź nowy numer kanału i potwierdź.
- b. Wprowadź nazwę kanału i potwierdź.
- c. Wybierz strefę i potwierdź. Nowy kanał zostanie zapisany w wybranej strefie.

### *(2)* **Usuń Chan**

Umożliwia usunięcie bieżącego kanału.

- a. Wybierz "Usuń Chan", Radio przypomni "Delete?"
- b. Naciśnij przycisk Potwierdź, bieżący kanał zostanie usunięty.

Uwaga: po usunięciu jednego kanału, Radio przesunie się do następnego kanału.

### *(3)* **Typ kanału**

A-Analog: Ustaw kanał analogowy.

D-Digital: Ustaw dokanału cyfrowego

A + D TX: mieszane analogowe, pozwalają odbierać sygnał analogowy i cyfrowy, TX jest analogowy.

D + A TX D: mieszane cyfrowe, pozwalają odbierać sygnał analogowy i cyfrowy, TX jest cyfrowy.

### *(4)* **Moc TX**

Skonfiguruj zasilanie TX dla bieżąceg

### *(5)* **Przesunięcie**

Naciśnii przycisk [w górę

### *(6)* **Szerokość pasma**

Tylko wąskie pasmo 12,5 KHz dla kanału cyfrowego.

### *(7)* **RX FREQ**

Wprowadź częstotliwość RX za pomocą klawiatury, kliknij przycisk menu, aby zapisać, naciśnij przycisk P2, aby powrócić.

### *(8)* **TX FREQ**

Wprowadź częstotliwość TX za pomocą klawiatury, kliknij przycisk menu, aby zapisać, naciśnij [P2] przycisk, aby powrócić.

### *(9)* **Dyskusja dookoła**

Umożliwia użycie kanału Repeater jako simplex. Gdy radio TX i radio RX są skonfigurowane z Talk Around, mogą komunikować się bezpośrednio bez wzmacniacza. Kanał analogowy będzie wykorzystywać częstotliwość RX jakoczęstotliwość T X/RX, dekodowanie RX CTCSS/DCS jako kodowanie TX CTCSS/DCS.

### *(10)* **Nazwa**

Zezwalaj na Resetowanie nazwy kanału, ta funkcja jest prawidłowa tylko w trybie kanału.

### *(11)* **TX Zezwalaj**

Zawsze: zawsze Zezwalaj na przesyłanie

Darmowe kanały: Zezwalaj na transmitowanie, gdy kanał jest wolny

Różne CC: Zezwalaj na transmisję, gdy odbierany jest sygnał dopasowany, ale inny kod koloru.

Ta sama CC: Zezwalaj na transmisję, gdy odbierany jest dopasowany sygnał i ten sam kod koloru.

### *(12)* **Zakaz TX**

TX ON: umożliwi transmisję na bieżącym kanale.

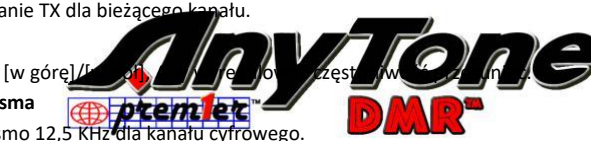

*Cyfrowe DMR i analogowe UHF/VHF dwukierunkowe Radio 22*

### **7. FUNKCJE MENU GŁÓWNEGO**

TX OFF: nie zezwala na transmitowanie na bieżącym kanale.

#### *(13)* **Identyfikator radiowy**

W kanale cyfrowym pokaże identyfikator DMR, który musi być zaprogramowany w oprogramowaniu komputerowym – Digital – DMR ID list-DMR ID. Pozwala edytować i wybrać identyfikator kanału, każdy kanał umożliwia jeden identyfikator.

W kanale analogowym, pokaże Radio Self ID, który jest zaprogramowany w oprogramowaniu PC -Analog analogowy książka adresowa -numer.

### *(14)* **Kod koloru**

Kanał cyfrowy powinien mieć ten sam kod koloru do komunikacji, zgodnie z definicją przez Repeater do użycia; które mogą być zaprogramowane w oprogramowaniu komputerowym lub zdefiniowane w menu.

#### *(15)* **Gniazdo czasowe**

Skonfiguruj slot 1 lub slot 2 dla bieżącego kanału.

### *(16)* **Szyfruj DIGI**

Dzięki szyfrowaniu cyfrowym komunikacja będzie poufna. W sumie 32 dcyfro szyfrowanie jest oferowany, i może być zaprogramowany w oprogramowaniu PC lub zdefiniowane w menu.

### *(17)* **Lista grup RX**

Umożliwi ona edycję listy grup RX i przypisanie nowej listy grup RX do kanału.

Wybierz aktualną listę: Wybierz bieżącą listę grup RX. Dodaj Group: Dodaj TG do aktualnej listy grup RX. Usuń grupę: Usuń TG z bieżącej listy grup RX.

#### *(18)* **Pracuj samotnie**

W oprogramowaniu komputerowym drogramowaniu komputerowym drogramowaniu – publiczne drogramowaniu komputerowym drogramowanie – praca samowaniu – publiczne drogramowaniu komputerowym drogramowanie – praca samowanie – praca odpowiedzi, ostrzegać czas i metod

Włącz funkcję samodzielna praca dzieżą do kanału. Gdy radia z góry ustalony czas został osiągnięty dla samego czasu pracy, Radio będzie sygnał dźwiękowy i pokazać "praca sam przewidzieć". Użytkownik musi potwierdzić, naciskając zaprogramowany pracy ALOklucz, aby potwierdzić kontynuowanie pracy sam, w przeciwnym razie, Radio uruchomi alarm i wysłać alarm na kanale, gdy osiągnie swój czas odpowiedzi preset

### *(19)* **CH zakres**

W trybie gotowości, jeśli typ kontaktu połączenia dla kanału jest "prywatne połączenie", Radio będzie automatycznie uruchomić zakres funkcji, gdy zwrócił się do tego kanału. Lokalizacja radia będzie pokazywała się na ekranie w odstępach czasu.

### *(20)* **Odbiór GPS**

Włącz współrzędne GPS, jeśli oba radia GPS jest ustawiony, Radio wyświetli inne Radio odległość i położenie, gdy radio odbiera.

#### *(21)* **Tryb DMR**

Simplex: Włącz do komunikowania się przez częstotliwości wzmacniaka bezpośrednio z innego radia z przeciwnej TX/RX frequncies.

Repeater: Włącz rozmowę z innymi radiem przez powtarzanie częstotliwości.

Podwójna szczelina: WHen częstotliwość TX/RX jest taka sama, Włącz tę funkcję, aby komunikować się przez gniazdo ustawione w trybie simplex.

**Uwaga:** *Jeśli tryb DMR nie jest wybrany Doube slot, Radio będzie działać na slot w trybie powtarzania. Jeśli wybierzesz podwójne gniazdo, konieczne jest, aby dwukrotnie wybrać gniazdo przez czas ustawienie szczeliny.*

#### *(22)* **Zestaw głośnomówiący BT**

Ta funkcja wymaga użycia słuchawek BT dostarczonych przez Anytone. Gdy ta funkcja jest włączona, radio

*23 cyfrowe DMR i analogowe Radio dwukierunkowe UHF/VHF*

### **7. FUNKCJE MENU GŁÓWNEGO**

będzie działać w trybie cyfrowego dupleksu z podłączeniemsłuchawki BT, można bezpośrednio rozmawiać bez naciskania przycisku [PTT], działa podobnie jak telefon komórkowy.

**Uwaga:** *Ta funkcja jest ważna tylko dla dwóch radia anytone bezpośrednie rozmowy bez Repeater lub hotspotów.*

#### *(23)* **Przerwanie TX**

Ta funkcja umożliwiaInspektor s, aby rozpocząć transmisję, podczas gdy inna osoba rozmawia. Umożliwia przełożonemu zastąpienie trwającej transmisji przynosi inne radia usłyszeć to, co mówi przełożony, radio, które transmituje w czasie tego zastąpienia nie usłyszy przełożonego, dopóki nie zwolnić klucze jego radia, a następnie będzie mógł usłyszeć resztę rozmowy.

### ※**Zestaw Chan (dostępny tylko w kanale analogowym)**

Gdy typ kanału jest analogowy, automatycznie ukrywa menu cyfrowe, poniżej wymienione menus są tylko dla kanału analogowego, niewymienione menu są takie same jak kanał cyfrowy, proszę odnieść się do Chan Set (Digital Channel).

### *(4)* **Z: TCDT**

Skonfiguruj kod CTCSS/DCS dla TX.

*(5)* **Z: RCDT**

Skonfiguruj kod CTCSS/DCS dla RX.

### *(6)* **Protokół RTCDT**

Ustaw kod CTCSS/DCS flub zarówno TX i RX CTCSS kod: 62,5 Hz ~ 254.1 Hz, w sumie 51 grup

### Kod DCS: 000N ~ 7771, w sumie 10

### *(7)* **Opcjonalny sygnał**

Umożliwia ustawienie ko

### *(10)* **Tryb squelch**

Gdy kanał analogowy jest set do dekodowania CTCSS/DCS i opcjonalne sygnalizacji, można skonfigurować warunek RX w tym menu.

SQ: możesz usłyszeć rozmowę, gdy kanał otrzyma dopasowane przewoźnika. CDT: możesz usłyszeć rozmowę, gdy sygnał CTCSS/DCS. TONE: można onAR połączenia, gdy odbiera dopasowane sygnalizacji.

C & T: można usłyszeć połączenie, gdy odbiera dopasowane CTCSS/DCS i dopasowane sygnalizacji.

W sprawie C | T: można usłyszeć połączenie, gdy odbiera dopasowane CTCSS/DCS lub.

### *(11)* **Szerokość pasma**

Wybierz szerokie pasmo lub wąskie pasmo dla kanału analogieg.

### *(12)* **Odwrócić**

Po włączeniu tej funkcji częstotliwość RX, częstotliwość TX i Kodowanie/dekodowanie CTCSS/DCS zostaną wycofane.

### *(13)* **Kompandera**

Włącz tę funkcję, aby zmniejszyć szum tła i poprawić czystość dźwięku,

zwłaszcza w komunikacji dalekim zasięgu.

### *(14)* **Scrambler**

Może być wyposażony w analogowy głos inwersji scrambler. Ten specjalny proces audio może zaoferować bardziej poufną komunikację.

Inne radia w tej samej częstotliwości otrzymają tylko nieuporządkowane hałasy.

### ukierunkowe UHF/VHF*24*

### **7. FUNKCJE MENU GŁÓWNEGO**

Radio ma 11groups Standard scrambler i 1 Grupa Self-defind scrambler. Współpracuje z CML128 i CML138.

### *(19)* **Zajęty blokada**

Zawsze: zawsze zezwala na transmisję

RL: nie zezwala na transmisję przy odbiorze dopasowane przewoźnika, ale unmatched CTCSS/DCS.

BU: nie zezwala na transmisję przy odbiorze dopasowanego przewoźnika.

#### *(21)* **WŁASNY IDENTYFIKATOR**

Gdy kanał analogowy jest skonfigurowany z opcjonalnym sygnałem, można sprawdzić numer identyfikacyjny radia w tym menu.

Numer identyfikacyjny należy skonfigurować w oprogramowaniu komputerowym – analogowy – analogowy Dodajksiążkę res.

### *(22)* **DTMF Enc**

Ustaw identyfikator DTMF jako domyślny identyfikator wywołania dla bieżącego kanału.

Naciśnij przycisk PTT, aby przesłać wybrany identyfikator DTMF.

Edytuj identyfikator DTMF w menu lub za pomocą oprogramowania do programowania na komputerze.

### *(23-24)* **2TONE ENC/dec**

Ustaw 2Tone jako domyślne wywołanie ID dla bieżącego kanału. Wciśnij przycisk [PTT], aby przesłać wybrany 2Tone.

Edytuj 2Tone w oprogramowaniu do programowania PC, zanim będzie można go wybrać.

### *(25)* **5Tone Enc**

Ustaw 5Tone jako domyślny identyfikator połączenia dla bieżęgo kanału. Naciśnij przycisk [PTT], aby przetransponowaćwybraną 5T Edytui 5Tone w oprogramowa

### **7.7.3 informacje o urządzeniu**

Pokaż identyfikator radiowy, nazwę radia, nazwę modelu, zakres częstotliwości, wersję oprogramowania sprzętowego i wersję sprzętową, wersję danych radiowych, najnowszą datę produkcji, wersję obrazu, wersję językową, wersję SCT i wersję modułu BT.

### **7,8 rekord**

Rekord głosu jest przeznaczony do celów bezpieczeństwa. Każde połączenie zostanie zapisane jako oddzielny plik nagrania z identyfikatorem DMR i szczegółami czasu. Standardowy głos 10hours Record pozwala tylko w kanale cyfrowym. Opcjonalny 500 godzin nagrywania głosu umożliwia zarówno w kanałach cyfrowych, jak i analogowych (wymaga wdrożenia opcjonalnej płyty nagrywającej).

### **7.8.1 Przełącznik nagrywania**

Wybierz Wł. lub wył., aby włączyć lub wyłączyć nagrywanie.

### **7.8.2 Record liSt**

Wybierz listę rekordów, aby wprowadzić plik rekordu. Kliknij plik rekordu, aby wyświetlić szczegółowe informacje. Pozwala na różne opcje.

*(1)* Record Play, będzie odtwarzać jeden rekord na raz, można włączyć przełącznik kanału, aby wybrać inne nagranie bez retuRN do poprzedniego menu.

*(2)* Odtwarzanie pętli, będzie odtwarzać wszystkie rekordy w okręgu.

*(3)* Zapis Send, pozwala wybrać TG lub prywatnego ID z listy TG lub ręcznie, i przesłać rekord.

*UHF/VHF*

### **7. FUNKCJE MENU GŁÓWNEGO**

### **7. 8,3 zapis kasowania**

Ta funkcja umożliwia usunięcie wszystkich nagrań.

### **7.8.4 nagrywanie ręczne**

W oprogramowaniu PC, publiczne – opcjonalne ustawienie – Funkcja kluczowa, Zaprogramuj klucz jako Record.

- *a.* naciśnij zaprogramowany przycisk nagrywania, a Radio rozpocznie Recording i mów do mikrofonu.
- *b.* Wybierz opcję Nagraj odtwarzanie, a Radio odtwarza
- *c.c.* Wybierz opcję Wyślij rekord, a Radio wyświetli listę kontaktów lub pokrętło ręczne.
- *d.d.* Wybierz kontakt listy, aby wybrać kontakt, a następnie naciśnij przycisk Wybierz, aby wysłać Record.
- e.e. Wybierz ręczne wybieranie numeru, wprowadź identyfikator DMR, naciśnij <sup>7</sup> przycisk, Aby przełączyć identyfikator grupy lub identyfikator prywatny, naciśnij przycisk Wybierz, aby wysłać rekord.

### **7,9 funkcja pozycjonowania GPS (opcjonalnie z zainstalowanym GPS)**

### **7.9.1 GPS wł./wył.**

Włącz lub Wyłącz GPS ręcznie.

### **7.9.2 informacje GPS**

Method 1: Sprawdź informacje GPS z menu

Naciśnij przycisk [MENU], aby wejść do menu głównego, wybierz "GPS", a następnie wybierz "GPS info".

Metoda 2: sprawdzenie informa

W oprogramowaniu komputerowym, publiczne – opcjonalne – opcjonalne ustawienie – Funkcja kluczowa, zaprogramować klucz jako "GPS info", a następnie Press zaprogramowany przycisk, aby sprawdzić informacje GPS.

**Uwaga: Jeśli GPS nie jest pozycjonowanie, zostanie wyświetlona "Brak stałej pozycji", a ikona GPS pokazuje szary** 

**kolor. Przenieś radio do otwartego okna lub na zewnątrz, a zajmie to kilka minut, aby połączyć się zatellites** S GPS.

### **7.9.3 wysyłanie informacji GPS**

a. po pomyślnym pozycjonowaniu GPS ikona GPS pokazuje kolor czerwony. Postępuj zgodnie z powyższym krokiem, aby sprawdzić informacje GPS, naciśnij Edytuj klucz do edycji tekstu.

b. Naciśnij Potwierdź, a zostanie wyświetlona Wyślij lub Zapisz. Jeśli chceszzapisać

Informacja GPS zostanie zapisana jako wiadomość robocza.

c.c. wybierz Wyślij i wyświetli listę kontaktów lub wybieranie ręczne.

d.d. Wybierz listy kontaktów, aby wybrać kontakt, naciśnij przycisk Wybierz, aby wysłać informacje GPS. Lub

e.e. Wybierz ręczne wybieranie numeru, wprowadź identyfikator DMR, naciśnij przycisk KEy, aby przełączyć identyfikator grupy lub identyfikator prywatny, naciśnij [menu], aby wysłać informacje GPS.

### **7,10 Raportowanie lokalizacji APRS (obsługiwane przez GPS)**

Menu APRS nie jest na liście menu, gdy GPS jest wyłączony, musisz włączyć GPS najpierw, jeśli chcesz korzystać z menu APRS.

*(1)* **Wyślij typ** Brak:

brak APRS.

SEl A APRS: Wybierz analogowe APRS. SEL D APRS: Wybierz DMR APRS.

### ukierunkowe UHF/VHF*26*

### **7. FUNKCJE MENU GŁÓWNEGO**

### *(2)* **Ana APRS**

**PTT upload:** Ustawia metodę nadawania PTT.

- Wył.: nie przesyła APRS.
- TX Start: transmituje analogowe APRS po naciśnięciu PTT.
- TX end: transmituje analogowe APRS po zwolnieniu PTT.

**Załaduj zasilanie:** Ustaw siłę nadawczy.

**Częstotliwość przesyłania:** Ustaw częstotliwość nadawania.

**Ścieżka sygnału:** Ustaw ścieżkę sygnału do transmisji APRS.

**Prześlij tekst:** Ustaw tekst, który ma być wyświetlany na APRS.fi.

#### *(3)* **DIGI APRS**

**PTT upload:** Ustawia metodę nadawania PTT.

- Wył.: nie przesyła APRS.
- Wł.: transmitowanie DMR APRS po zwolnieniu PTT.

**Kanał raportu:** Zezwalaj użytkownikowi na wybranie kanału do przesłania DMR

APRS, Proszę ustawić 8 kanałów raportu w CPS-APRS-DIGI stronie pierwszy.

**Upload slot:** Zezwalaj użytkownikowi na wybranie szczeliny do przesłania DMR APRS.

- Gniazdo kanału: wykorzystuje gniazdo bieżącego kanału
- Slot 1: Użyj gniazda 1
- Gniazdo 2: Użyj gniazda 2

**Prześlij identyfikator:** Zezwalaj użytkownikowi na ustawienie APRS TG jako miejsca docelowego.

### *(4)* **DIGI APRS informacje**

Odebraneinformacje APRS zostaną zapisane w radiu, aby spojrzeć wstecz używać. Kliknij na "DIGI APRS info" pokaże otrzymane informacje APRS.

Kliknij na "Usuń wszystkie" spowoduje usunięcie informacji.

#### *(5)* **Zestaw interwałów**

Funkcja ta pozwala na ustawienie analogowego APRS lub DMR APRS Auto

Transmit w ustalonym czasie.

### *(6)* **Prześlij Beacon**

**GPS Beacon:** APRS będzie przesyłać dane GPS, tylko wtedy, gdy GPS jest

ustawiony na pierwszym, a następnie GPS musi również skutecznie zablokować na satelitach.

**FIXED Beacon:** APRS przekaże stałe dane Beacon. Ktoś może transmitować stałą sygnalizator bez ustawiania GPS. Stałe informacje o położeniu Beacon powinny być ustawione w CPS po pierwsze.

**Uwaga:** *więcej ustawień jest dostępnych tylko w przypadku oprogramowania komputerowego. CPS-narzędziaopcje-APRS, trzeba sprawdzić na polu APRS najpierw dostać APRS mENU dodać do lewego menu cyfrowego.*

**(APRS jest zastrzeżonym znakiem towarowym Bob Bruinga, WB4APR)**

*cyfrowe DMR i analogowe Radio dwukierunkowe UHF/VHF*

### **7. FUNKCJE MENU GŁÓWNEGO**

### **7,11 cyfrowy monitor**

*(1)* **Przełącznik DigiMoni**

off: wyłączanie monitora cyfrowego

Pojedyncze gniazdo: Monitor bieżącego TS

Podwójny slot: Monitor TS1 i TS2

### *(2)* **DigiMoni CC**

Dowolny CC: Monitoruj dowolny kod koloru

Sam CC: Monitoruj ten sam kod koloru

### *(3)* **Identyfikator DigiMoni**

Dowolny identyfikator: monitorowanie wszelkich TG

Sam ID: monitorować ten sam TG

### *(4)* **Gniazdo**

Wył.: wyłączanie gniazda

Wł.: Włączanie gniazda

Zaleca się, aby włączyć szczelinę podczas monitorowania podwójnego gniazda TS1 i TS2, gdy sygnał zniknie w jednym gnieździe, zamiast przełączania do drugiego gniazda na raz, Radio będzie trzymać na kilka sekund i poczekać na spadek audio.

### **7.11.1 jak odpowiedzieć i zapisać połącenie w trybie cy**

Podczas gdy monitor cyfrowy odbiera polarczenie z niedopasowanym interventy in the przycisk [\*] , na ekranie zostanie wyświetlona "*Konfiguracja odpowiedzi monitora pomyślnie* ", naciśnij przycisk **[PTT]** będzie Reponse do połączenia. **(D) premi** 

Naciśnii <sup>[#</sup>] przycisk , RADio przypomni Ci wybrać strefę, możesz wybrać strefę i zapisać nowy kanał do strefy.

### **8. RESETUJ USTAWIENIA**

### **A.** Wyłącz radio.

- **B.** następnie włącz go, przytrzymując jednocześnie [P2] i przełącznik kanału.
- **C.** Radio uruchomi się z niee na wyświetlaczu -"czy na pewno chcesz zainicjować Radio?" Naciśnij EXIT,

aby wyjść z resetu i włączyć radio.

Naciśnij Potwierdź, aby przejść do resetowania, będzie pochodzić z ekranu

wyświetlacz notatki -zainicjować Radio.

**D.** po ponownym uruchomieniu radia wyświetli się ustawienie strefy czasowej oraz daty i godziny. Użyj przełącznika kanałów, aby ustawić bieżący rok. Przejdź do miesiąca, naciskając przełącznik kanału. Ustaw miesiąc i Użyj klucza przełącznika kanału, aby przejść do przodu każdego kroku. Po zakończeniu kliknij Potwierdź klucz, Aby zapisać datę i godzinę.

Pamiętaj o ustawieniu strefy czasowej, aby uniknąć błędu daty/godziny.

Upewnij się, że Codeplug jest zapisany na komputerze przed dokonaniem aktualizacji i zresetować.

### ukierunkowe UHF/VHF*28*

### **9. ROZWIĄZYWANIE PROBLEMÓW**

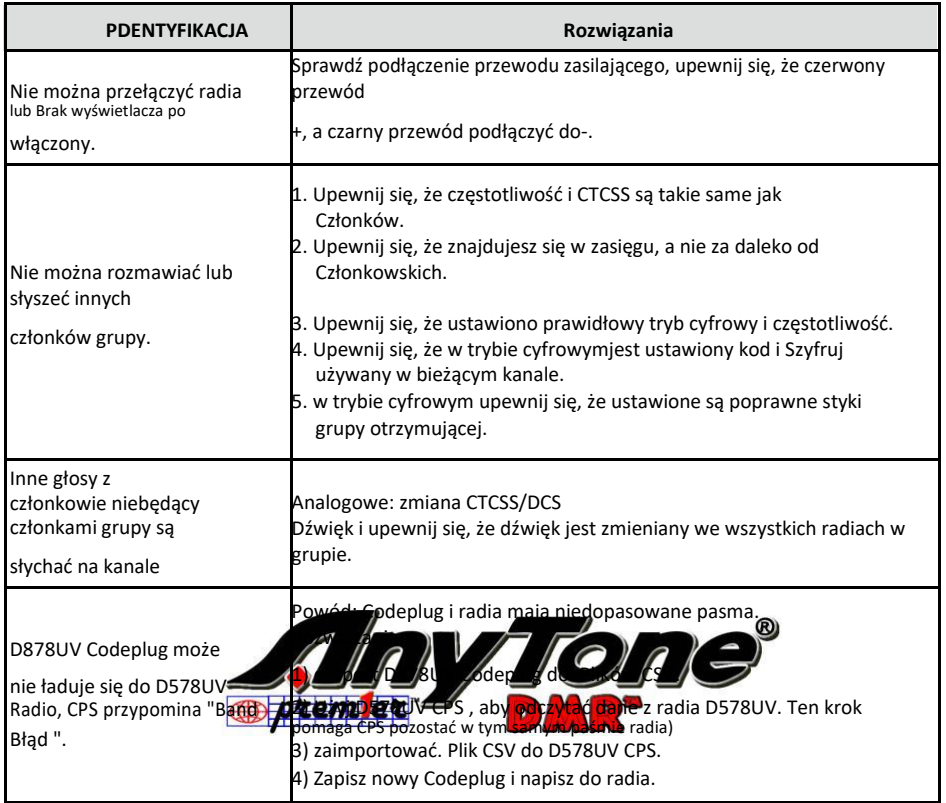

W przypadku, gdy masz jakieś problemy dyferencjałynie mogą być rozwiązane, proszę zgłosić się do dealerów. Upewnij się, że poniższe informacje są uwzględniane podczas zgłaszania problemów.

- *(1)* Wersje FW, SCT, BT w menu Radio-informacje o urządzeniu.
- *(2)* Szczegółowy opis problemu
- *(3)* Krótki film przedstawiający imózgowej
- *(4)* Kopia aktualnego pluginu kodu dla radia
- *(5)* Jeśli używasz MMDVM hotspot, podaj kopię pliku kopii zapasowej konfiguracji

*cyfrowe DMR i analogowe Radio dwukierunkowe UHF/VHF*

### **10. PODRĘCZNIK PROGRAMOWANIA**

Anytone AT-D578UV radia statek zufacturer człowiek "Klawiatura" zablokowany na FCC.

Aby odblokować klawiaturę po raz pierwszy, można nacisnąć przycisk **[menu]** i przycisk **[\*]** . Do podłączenia radia do komputera potrzebny będzie przewód do programowania.

Oprogramowanie programistyczne i Codeplug Przewodnik programowania są dostępne do pobrania na stronie internetowej Anytone: http://www.anytone.net/download.html

Podczas programowania tego radia po raz pierwszy, zaleca się najpierw przeczytać radio z oprogramowaniem, a następnie zapisać ten plik dla Future odniesienia, ponieważ zawiera domyślne programowanie i ustawienia. Ponadto, po przeczytał to radio z oprogramowaniem, najpierw dokonać zmiany programowania i częstotliwości, a następnie wysłać ten edytowany plik z powrotem do radia.

### **Wieleidentyfikatorów radiowych**

AT-D578UV radIO pozwoli wielu numerów DMR Radio ID do użycia z radia. Funkcja ta umożliwi użycie jednego radia na przykład jako komercyjnego radia z własnym identyfikatorem DMR, a jednocześnie będzie również używane jako Radio Amateur z innym identyfikatorem DMR.

W PC SOFtWare, Digital/Radio ID list, można wprowadzić swój dział numer jednostki lub Amateur Radio znak.

### **Amatorskie DMR-MARC**

Dla najlepszych Amateur doświad za zapiernie DMR uzyskać identyfikator abonenta z jednego z wielu dostepnych źródeł Amateur Radio. US Amateur. https://www.radioid.net $\blacktriangle$ Dla repeaterów DMR w Twoje Dr Światowa mapa sieci repeatera DMR: https://www.repeaterbook.com/index.php/repeater-database

Światowy Repeater DMR network ze zweryfikowanego Talkgroups według aktywności: https://brandmeister.network/?page=lh

### **Światowa baza danych kontaktów amatorskich**

Radia AT-D578UV DMR zawierają oddzielną pamięć bazy danych do importowania i wyświetlania indywidualnych identyfikatorów DMR, znak wywoławczy i nazwę użytkownika w formacie rozdzielanym przecinkami (. csv) Proszę odwołać się w podręczniku programowania dla importu i eksportu operacji bazy danych szczegółowo. Lista użytkowników kontakt baza danych: https://Ham-Digital.org/status/

### ukierunkowe UHF/VHF*30*

### **11. Serwis ON-line i wsparcie**

Strona internetowa Anytone zawiera dodatkowe informacje na temat uzyskiwania usług lub wsparcia dla linii Anytone dwukierunkowego radia i akcesoriów. Odwiedź stronę: www.anytone.NET

#### Uwagi ostrzegawcze

Podjęto wszelkie starania w celu zapewnienia, że Informacje zawarte w tym dokumencie są kompletne, dokładne i aktualne. Anytone radio nie ponosi odpowiedzialności za wyniki błędów pozostających poza jego kontrolą. Producent tego sprzętu również nie może zagwarantować, że zmiany w sprzęcie wykonane przez użytkowników nie-autrzystanie nie wpłynie na informacje w nim.

#### Informacje o licencjonowaniu FCC

To radio Anytone działa na komercyjne/Land Mobile częstotliwości, które wymagają licencji Federalnej Komisji komunikacji (FCC) dla biznesu, osobistego, edukacji i użytku rekreacyjnego. Aby uzyskać formularze, zadzwoń do infolinii FCC w: 1-800-418-3676 lub przejdź do http://www. FCC.gov

W przypadku pytań dotyczących licencjonowania komercyjnego należy skontaktować się z FCC pod adresem 1-888-CALL-FCC (1-888-225-5322).

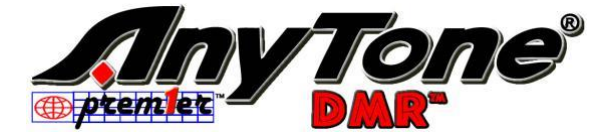

*digital DMR i analogowe Radio dwukierunkowe UHF/VHF*

### **Bezpieczeństwa**

Anytone AT-D578UV DMR mobilne urządzenie nadawczo-odbiorcze zostało starannie zaprojektowane, aby zapewnić Państwu lata bezpiecznej, niezawodnej pracy. Podobnie jak w przypadku wszystkich urządzeń elektrycznych, istnieje jednak kilka podstawowych środków ostrożności,które należy podjąć, aby uniknąć zranienia lub uszkodzenia radia:

• Przeczytaj uważnie instrukcje podane w tym podręczniku. Pamiętaj, aby zapisać go do wykorzystania w przyszłości.

• Przeczytaj i Przestrzegaj wszystkich etykiet ostrzegawczych i instrukcji w radiu ipodręczniku użytkownika.

• Upewnij się, że przycisk "PTT" nie jest wciśnięty, gdy nie trzeba przesyłać.

• Nie należy używać radia w pobliżu nieekranowanych nasadek do czyszczenia

elektrycznego ani w atmosferze wybuchowej.

• Przestrzegać warunków środowiskowych. Radio jest przeznaczone do użycia w ciężkich warunkach, jednak AvoID naraża go na ekstremalnie gorącą lub zimną temperaturę (z zakresu O $d - 20$  °c do + 60 °c). Nie narażaj urządzenia nadawczo-odbiorczego na nadmierne wibracje, a także na zakurzone lub deszczowe lokalizacje.

• Nigdy nie próbuj samodzielnie demontować ani serwisować radia (oprócz rutynowej konserwacji opisanej w niniejszym podręczniku). Może to spowodować uszkodzenie nadajnika radiowego i utratę gwarancji wymagającej obszernych napraw. W celu uzyskania pomocy należy zawsze skontaktować się z lokalnym dealerem.

• Korzystaj wyłącznie z autoryzowanych akcesoriów. Korzystanie z akcesoriów marki Anytone Radio może poważnie uszkodzić przenośne urządzenie nadawczo-odbiorcze i unieważnić gwarancję.

• Nie wylewać do radia żadnego rodzaju czy. Jeśli urządzenie nadawczo-odbiorcze zostanie zamoczone, natychmiast wysuszyć miękką

 $\cdot$  Przed czyszczeniem należ

• Należy upewnić się, że **źródło zasilania jęst** zgodne z ocena wymienioną dla dostarczonego przewodu

zasilającego. W razie wątpliwości należy skontaktować się z autoryzowanym dealerem Anytone.

• Unikaj uszkadzania przewodu zasilającego. Nie należy umieszczać na nim żadnych elementów, ponieważ mogłoby to doprowadzić do uszkodzenia przewodu zasilającego ładowarki. Niniejszy produkt jest zgodny z wymogami dyrektyw Rady 89/336/EEC i 73/23/EWG w sprawie zbliżenia ustawodawstw Państw Członkowskich odnoszących się do kompatybilności elektromagnetycznej i niskiego napięcia.

*Cyfrowe DMR i analogowe UHF/VHF dwukierunkowe Radio 32*

### **DEKLARACJA ZGODNOŚCI UE**

Zgodnie z dyrektywami i rozporządzeniami UE niżej podpisani niniejszym deklarują, że następujące urządzenia są zgodne z zasadniczymi wymaganiami RE Direc2014/53/eu.

### **1. INFORMACJE O SPRZĘCIE**

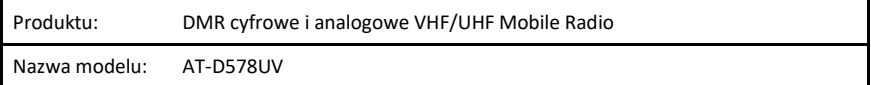

### **2. INFORMACJE O PRODUCENCIE**

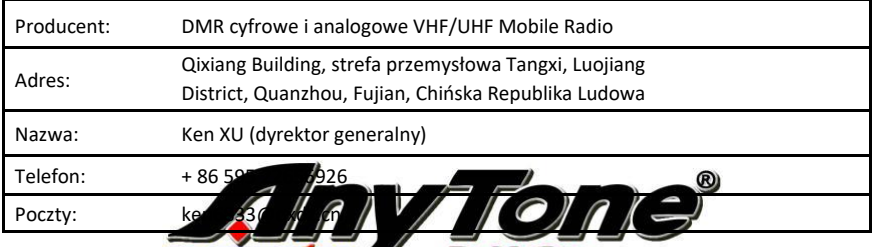

D MR<sup>S</sup>

## **3. INFOMRATION NA TEMAT NO**

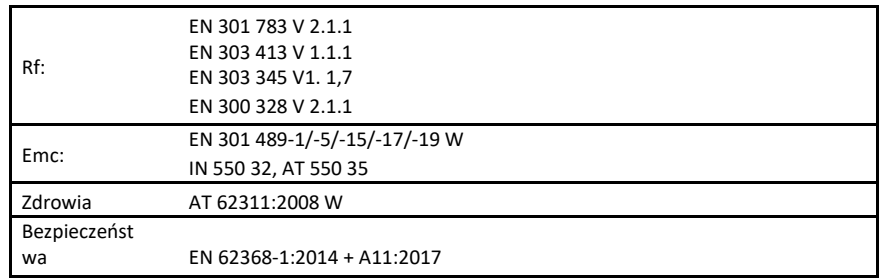

Jednostka notyfikowana TIMCO Engineering, Inc. (numer identyfikacyjny UE: 1177) przeprowadził ocenę zgodnościzgodnie z załącznikiem III moduł B. podpisany w imieniu firmy Qixiang Electron Science & Technology Co., Ltd.

> Ken Xu (dyrektor generalny) Podpis: Data: 2019-wrz-25

### **12. SPECYFIKACJE TECHNICZNE**

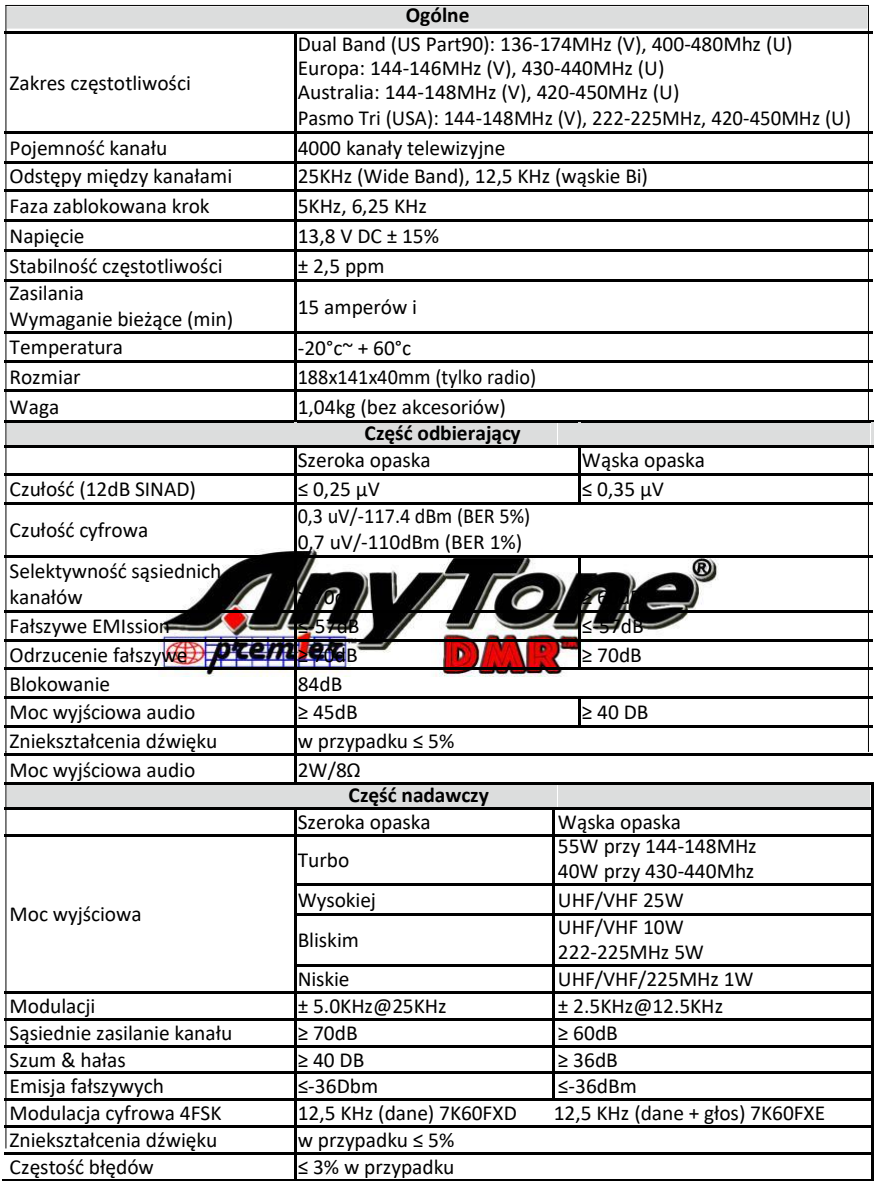

*Europejscy użytkownicy powinni pamiętać, że działanie tego urządzenia w trybie nadawania wymaga od operatora posiadania ważnego, amatorskiego radia z odpowiednimi krajami, amatorskiego Urzędu licencji radiowych dla poziomów częstotliwości i mocy nadajnika, które transmituje na tym radiu. Nieprzestrzeganie przepisów może być niezgodne z prawem i odpowiedzialne zaściganie. W tym należy zapoznać się z podręcznikiem "UE" w sprawie specyfikacji 2014/53/UE.*

### **Utylizacja sprzętu elektronicznego i elektrycznego** *Produkty z symbolem (Przekreślony pojemnik na kółkach) nie mogą być utylizowane jako odpady komunowe. Elektroniczny i elektryczny korektorpowinien zostać poddany recyklingowi w zakładzie zdolnym do obsługi tych przedmiotów i ich odpadów przez produkty. W krajach UE należy skontaktować się z przedstawicielem lokalnego dostawcy sprzętu lub z centrum serwisowym w celu uzyskania informacji na temat systemu zbierania odpadów w danym kraju.*

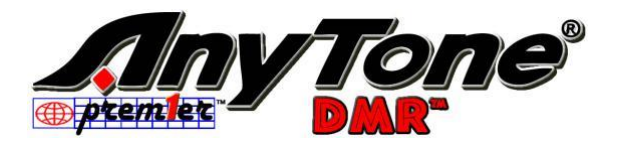

### Uwaga: warunki użytkowania!

Pasmo częstotliwości, na którym działa to urządzenie, jest administrowane przez ograniczenia i/lub uprawnienia do ich użycia. W związku z powyższym, w krajach UE wymienionych w arkuszu, operatorzy muszą skonsultować się zwładzami. W szczególności muszą posiadać licencję lub częstotliwość przypisaną im przez odpowiednie właściwe

### Organ.

### Uwaga: informacyjny do użytku!

Pasmo częstotliwości, na którym działa to urządzenie, jest zarządzane przez ograniczenia i/lub uprawnienia do jego używania. W rezultacie podmioty gospodarcze w krajach UE wymienione w tabeli muszą skonsultować się z właściwymi władzami. W szczególności muszą posiadać licencję lub częstotliwość przypisaną im przez odpowiedni właściwy organ.

### Uwaga: warunkiużytkowania!

Niektóre pasma częstotliwości, na których działa to urządzenie, są regulowane przez ograniczenia i/lub uprawnienia są wymagane do korzystania z nich. W związku z tym, wkrajach UE wykazanych wtabeli, operatorzy musząnajpierw skonsultować się z właściwymiwładzami. Operatorzy używając tego urządzenia muszą zatem posiadać licencję lub częstotliwość przypisanąim przezwładze współmierzące.

Uwaga: informacie o uż Pasmo częstotliwości, którym działa to urządzenie, jest zarządzane praniczenia i/lub zezwolenia na jego użytkowanie. Dlatego tw krajach NE wykazanych w tabeli operatorzy powinni kontaktować się zodpowiednimi władzami. W szczególności muszą posiadać licencję lub częstotliwość przypisaną przez odpowiednie właściwy organ.

Uwaga: informacje doużycia!

Pasmo częstotliwości, na którym działa to urządzenie, jest administrowane przez ograniczenia i/lub zezwolenia na ich użytkowanie. Dlatego też w krajach UE wykazanych w tabeli operatorzy powinni skonsultować się z odpowiednimi władzami. W szczególności muszą posiadać licencję lub częstotliwość przypisaną im przez odpowiedni właściwyorgan.

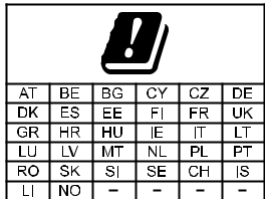

**Qixiang Electron Science & Technology Co., Ltd. Dodaj: Qixiang Building, Tangxi Industrial Zone, Luojiang District, Quanzhou 362011, Fujian,** 

**Chiny**